# **AIPHONE®**

# **IXG-System**

**Wohnungs-Station Wohnungs-Station (mit Unterstützung für Behinderte) IXG-2C7 IXG-2C7-L**

# **Bedienungsanleitung**

**Softwareversion 3.00 oder höher**

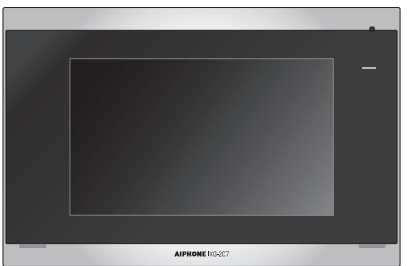

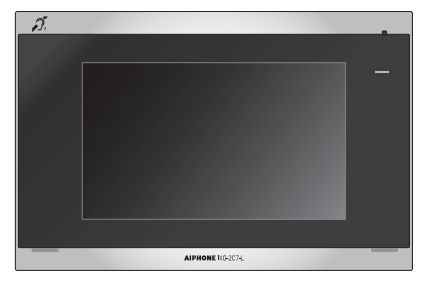

IXG-2C7 IXG-2C7-L

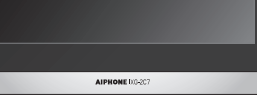

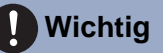

- Lesen Sie dieses Dokument (Bedienungsanleitung) vorab durch, um das Gerät sachgemäß verwenden zu können.
- Die Abbildungen und Bilder in dieser Anleitung können von den tatsächlichen Elementen abweichen.

## <span id="page-1-1"></span><span id="page-1-0"></span>**Hinweise zu dieser Anleitung**

Wichtige Informationen zur korrekten Bedienung und was Sie beachten sollten, ist mit den folgenden Symbolen gekennzeichnet.

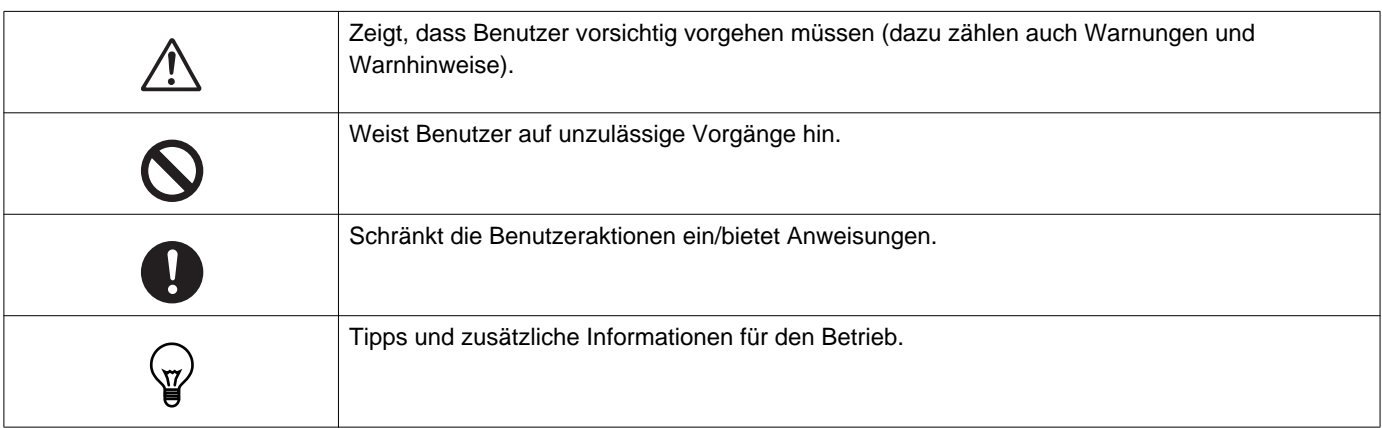

- Anzeigen und Tasten auf Stations- und PC-Bildschirmen werden mit **[XXXX]** gekennzeichnet.
- Seitenverweise werden als "Titel  $(\rightarrow$  Seite XX)" angegeben.
- In diesem Dokument werden die Video-Türstation und Türstationen ohne Kameras zusammenfassend als "Türstationen" bezeichnet.
- Bei der Beschreibung der Bedienung und Erklärung von Video-Türstationen wird "Video-Türstation" verwendet.
- Die Intercom-Apps werden als "Apps" bezeichnet.
- QR-Code ist ein eingetragenes Warenzeichen von Denso Wave Incorporated.

### <span id="page-2-1"></span><span id="page-2-0"></span>**Sicherheitshinweise**

**Warnung Dieses Symbol weist darauf hin, dass eine unsachgemäße Bedienung des Geräts unter Missachtung dieser Sicherheitshinweise zu schweren oder gar tödlichen Verletzungen führen kann.**

**Zerlegen und verändern Sie die Station nicht.**

Andernfalls kann es zu einem Brand oder einem Stromschlag kommen.

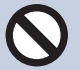

#### **Halten Sie die Station von Flüssigkeiten fern.**

Trennen Sie in diesem Fall das LAN-Kabel. Andernfalls kann es zu einem Brand oder Stromschlag kommen.

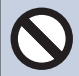

#### **Halten Sie die Stationen von entflammbaren Materialien fern.**

Trennen Sie in diesem Fall das LAN-Kabel von der Station. Andernfalls kann es zu einem Brand oder einem Stromschlag kommen.

**Trennen Sie das LAN-Kabel unmittelbar von der Station, wenn es zu Rauchentwicklung, einem ungewöhnlichen Geruch oder ungewöhnlichen Geräuschen kommt oder wenn die Station beschädigt wird.** Andernfalls kann es zu einem Brand oder einem Stromschlag kommen.

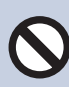

### **Öffnen Sie die Station unter keinen Umständen.**

Die Spannung in einigen der internen Komponenten kann einen Stromschlag verursachen.

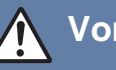

#### **Vorsicht Bei Nichtbeachtung besteht Verletzungsgefahr oder die Gefahr von Sachschäden.**

#### **Versuchen Sie nicht, die Station auf irgendeine Art abzudecken, zu isolieren oder zu verdecken.**

Andernfalls kann es zu einem Brand oder einer Fehlfunktion kommen.

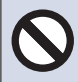

#### **Üben Sie keinen übermäßigen Druck auf den LCD-Bildschirm aus.**

Wenn der Bildschirm durchstochen wird, kann dies zu Verletzungen führen.

**Wenn der LCD-Bildschirm durchstochen wird, berühren Sie nicht die Flüssigkristalle im Inneren.**

Andernfalls kann es zu einer Entzündung kommen.

- Wenn Flüssigkristalle verschluckt werden, gurgeln Sie sofort mit Wasser und wenden Sie sich an einen Arzt.
- Wenn es zu einem Kontakt kommt, spülen oder waschen Sie den Bereich sorgfältig mit Wasser und wenden Sie sich an einen Arzt.

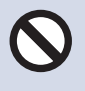

#### **Durchstechen Sie den LCD-Bildschirm nicht mit einem scharfen Objekt.**

 Wenn der Bildschirm durchstochen wird, kann dies zu Verletzungen führen.

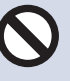

#### **Legen Sie Ihr Ohr nicht nahe an den Lautsprecher, wenn die Station verwendet wird.**

Wenn unvermittelt ein lautes Geräusch ausgegeben wird, kann dies zu Gehörschäden führen.

### <span id="page-3-0"></span>**Sicherheitshinweise zum Betrieb**

#### **Sicherheitsanforderungen**

- Dieses Produkt kann nicht direkt an die Kommunikationsleitungen (einschließlich öffentlicher drahtloser LAN-Netzwerke) von Telekommunikationsunternehmen (Mobilfunkbetreiber, Festnetzbetreiber, Internetanbieter usw.) angeschlossen werden. Schließen Sie dieses Produkt nur über einen Router usw. an das Internet an.
- Halten Sie mit dem Gerät einen Abstand von mindestens 1 m zu Radio- oder Fernsehgeräten ein.
- Halten Sie mit der Station einen Abstand von mindestens 20 cm zu Drahtlosgeräten, wie WLAN-Routern oder schnurlosen Telefonen, ein. Diese Geräte können eine Verzerrung des Bildes oder des Tons verursachen.
- Führen Sie Gespräche über die Freisprecheinrichtung innerhalb eines Abstands von maximal 30 cm zur Station. Wenn Sie zu weit entfernt stehen, kann es für die andere Person schwierig sein, die Kommunikation zu hören.
- Um unerwartete Probleme durch die Offenlegung von eindeutigen Informationen zu vermeiden, die auf dem Gerät gespeichert sind, liegt es in der Verantwortung des Kunden, Einstellungen, aufgezeichnete Video-/Audioinhalte und andere Informationen zu löschen, die auf dem Gerät gespeichert sind, wenn das Gerät entsorgt, übertragen oder zurückgesendet wird. Um diese Informationen zu löschen, wenden Sie sich an das Wach- oder Verwaltungsunternehmen.
- Wenn Sie Türklingeln oder andere Geräte einer Nicht-Aiphone-Marke mit diesem System verwenden, beachten Sie dabei die Spezifikationen und Garantien, die vom Hersteller und Händler angeboten werden.
- Installieren Sie die Station nicht in direktem Sonnenlicht. Schirmen Sie die Station bei Bedarf gegen Sonnenlicht ab, da es andernfalls schwierig ist, den Bildschirm zu sehen.
- Berücksichtigen Sie bei der Installation und Verwendung der Station die Privatsphäre anderer Personen, da es im Verantwortungsbereich des Systembesitzers liegt, Schilder oder Warnungen in Einklang mit dem regionalen Vorschriften anzubringen.
- Lassen Sie sich vom Ersteller der Anlage die Konfigurationsdatei aushändigen. Eine Wiederherstellung ist sonst nicht möglich und die Anlage muss neu eingestellt werden.

#### **Hinweise**

- Aiphone übernimmt keine Haftung für Schäden aufgrund der Inhalte oder Spezifikationen dieses Produkts.
- Aiphone übernimmt keine Haftung für Schäden aufgrund von Fehlfunktionen, Defekten oder einer fehlerhaften Verwendung dieses Produkts.
- Diese Station kann während eines Stromausfalls nicht verwendet werden.
- Wenn die Station in Bereichen verwendet wird, in denen Drahtlosgeräte zur geschäftlichen Verwendung vorhanden sind, wie zum Beispiel Transceiver oder Mobiltelefone, kann es zu einer Fehlfunktion kommen.
- Diese Station ist nur für die Verwendung in Räumen ausgelegt. Sie darf nicht im Freien verwendet werden.
- Diese Station wurde nicht dazu konzipiert, Leben oder Eigentum zu schützen. Aiphone übernimmt keine Haftung für alle resultierenden schwerwiegenden Unfälle, unglückliche Unfälle oder physische Schäden.
- Im Vorfeld ist festzuhalten, dass der LCD-Bildschirm zwangsläufig einen sehr kleinen Anteil Bildelemente aufweist, die dauerhaft leuchten oder dauerhaft nicht leuchten. Dies stellt keine Fehlfunktion der Station dar.
- Das Hauptgerät kann sich leicht erwärmen. Hierbei handelt es sich nicht um eine Fehlfunktion.
- Anrufe über Freisprecheinrichtungen sind eine Methode, um automatisch zwischen Sender und Empfänger zu wechseln, sodass die lautere der beiden Einheiten Priorität hat und für die leisere Einheit hörbar ist (abhängig von der Zielstation). Wenn die Umgebung sehr laut ist, wird der Anruf möglicherweise unterbrochen, wodurch die Antwort schwierig wird.
- Während der Kommunikation ist die Stimme möglicherweise nicht deutlich zu hören, wenn gesprochen wird, bevor die andere Seite nicht mehr spricht. Die Kommunikation wird problemlos fortgesetzt, wenn gewartet wird, bis die andere Seite nicht mehr spricht.
- Die Funktion zur Rauschreduzierung erkennt möglicherweise bestimmte Töne als Rauschen und schneidet die Übertragung dieser Töne ab. Hierbei handelt es sich nicht um eine Fehlfunktion.
- Warmes Licht, das auf die Türstation scheint, kann den Farbton des Bildes auf dem Bildschirm verändern.
- Wenn Licht in die Kamera fällt, kann es bei der Helligkeit des LCD zu Flackern kommen, während das Motiv der Kamera aufgrund des Gegenlichts dunkler wird. Hierbei handelt es sich nicht um eine Fehlfunktion.
- Bei einer Befestigung an der Wand kann sich der obere Teil der Station verdunkeln. Hierbei handelt es sich nicht um eine Fehlfunktion.
- Der Hintergrund oder Farben können vom tatsächlichen Bild abweichen, wenn ein gestreiftes oder feines Muster angezeigt wird. Hierbei handelt es sich nicht um eine Fehlfunktion.
- Wenn Licht von einer LED-Lampe, einer Leuchtstoffröhre usw. in die Kamera der Video-Türstation oder eines anderen Produkts fällt, können auf dem LCD schwarze Streifen erscheinen, der Bildschirm kann flackern oder die Farben können sich verändern. Hierbei handelt es sich nicht um eine Fehlfunktion.
- Wenn die Außentemperatur schnell abfällt (wie zum Beispiel nach Regen), kann es aufgrund des Temperaturunterschieds zwischen der Außen- und Innenseite der Video-Türstation, der Eingangsstation oder der Netzwerkkamera zu Beschlagen kommen, wodurch das Bild unscharf wird. Dies ist aber keine Fehlfunktion und alles kehrt zum normalen Status zurück, wenn kein Temperaturunterschied mehr besteht.
- Aiphone übernimmt keine Haftung für eine Beschädigung gespeicherter Informationen (wie Änderungen oder das Löschen gespeicherter Informationen). Seien Sie sich dessen im Vorfeld bewusst.
- Wenn es zu einem erhöhten Kommunikationsaufkommen kommt oder Anrufe von mehreren Videotürstationen im System erfolgen, kann der Ton ausfallen, verzögert sein oder andere Unregelmäßigkeiten aufweisen.
- Aiphone übernimmt keine Haftung für jegliche Schäden aufgrund von Verzögerungen oder der Unfähigkeit, diesen Dienst bereitzustellen oder aufgrund von Fehlern/Verlust der Kommunikationsmethoden aus Gründen, die außerhalb der Verantwortung von Aiphone liegen, wie zum Beispiel Netzwerkgeräte oder Internetdienstausfälle oder Ausfälle der Leitung oder Kommunikationsmethoden.
- Aiphone ist nicht verantwortlich für Schäden, die durch das Offenlegen oder Manipulieren von Informationen oder durch Abgreifen, unautorisierten Zugriff oder andere Geschehnisse auf dem Kommunikationsweg entstehen.
- Die verfügbaren Funktionen und Dienste sind entsprechend den technischen Daten des installierten Systems eingeschränkt.
- Im System sind Geräte wie z. B. PoE-Hubs vorhanden, die Komponenten mit einer begrenzten Lebensdauer verwenden. Komponenten mit einer begrenzten Lebensdauer müssen regelmäßig ersetzt werden.

#### **Hinweise**

- Das Licht einer Leuchtstoffröhre kann die Farbe des Bildschirms vorübergehend verändern (Farbwechsel). Hierbei handelt es sich nicht um eine Fehlfunktion.
- Das Datum und die Uhrzeit, die bei dieser Station angezeigt werden, werden auf den Ausgangswert zurückgesetzt, wenn das Gerät nicht mehr mit Strom versorgt wird, zum Beispiel während eines Stromausfalls.
- Diese Station ist nur für die Installation an Wänden und vertikalen Flächen ausgelegt.
- Die Station kann möglicherweise nicht bedient werden, während die Systemeinstellungen aktualisiert werden.
- Wenn ein Hörgerät im T-Modus verwendet wird und sich der Träger dem Gerät nähert, kann es beim System der Gegensprechanlage abhängig von der Installationsumgebung zu Funkfrequenz-Interferenzen usw. kommen.
- Wenn sich das Rufziel in einer Umgebung befindet, in der es leicht zu Halleffekten kommt, können die Stimme und die Umgebungsgeräusche zu einem Echo führen und während eines Anrufs über die Station zu hören sein. Dieser Effekt kann gemindert werden, indem die Mikrofonlautstärke dieser Station oder die Empfangslautstärke der anderen Station angepasst wird.

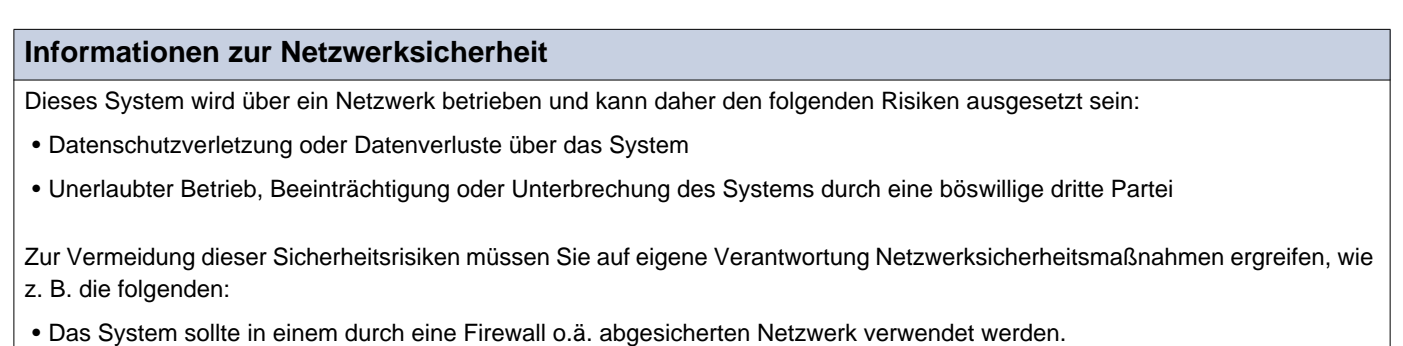

- Wenn Sie das Gerät in einem System zusammen mit Computern und ähnlichen Geräten verwenden, stellen Sie sicher, dass diese vor Computerviren, illegalen Programmen und ähnlichen Gefahren geschützt sind.
- Verhindern Sie, dass Video-oder Audiodaten, Authentifizierungsdaten (Benutzernamen und Passwörter), E-Mail-Benachrichtigungsdaten usw. in das Netzwerk gelangen, indem Sie den Zugang durch Benutzerauthentifizierung einschränken.
- Bewahren Sie Authentifizierungsdaten (Benutzernamen und Passwörter) sorgfältig und für Dritte unerreichbar auf.

• Installieren Sie das System oder die Kabel nicht in einer Weise, dass sie leicht entfernt oder beschädigt werden können.

# **Inhaltsverzeichnis**

### 1 Sicherheitshinweise

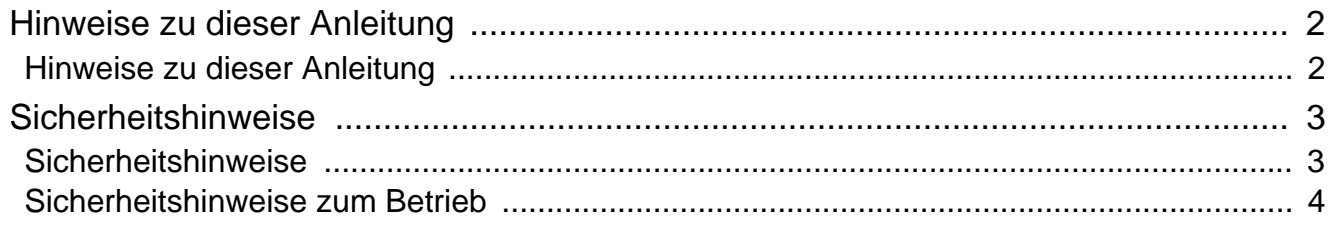

#### Vorbereitungen  $\overline{2}$

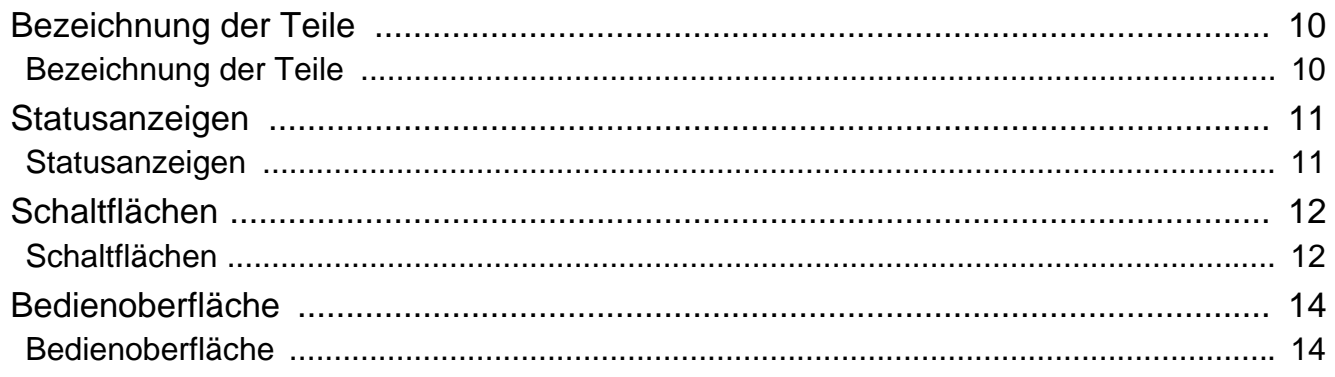

### 3 Hinweise zur Bedienung

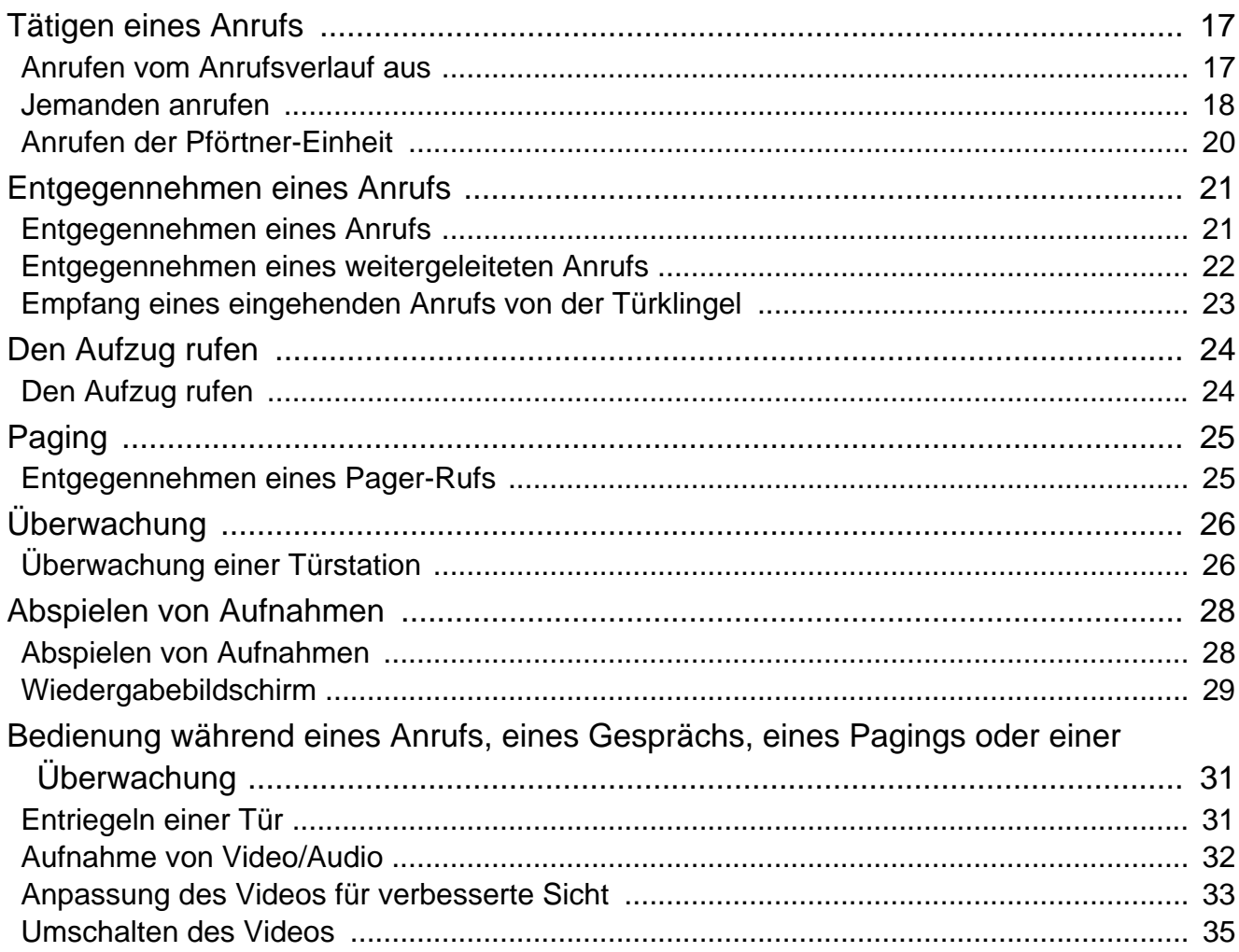

### Inhaltsverzeichnis

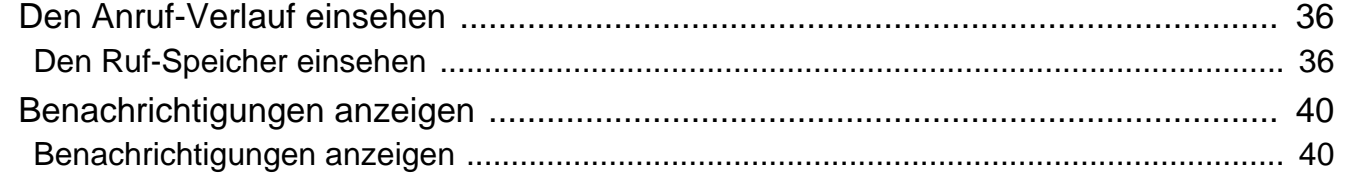

#### **Einstellen der Station**  $\overline{\mathbf{4}}$

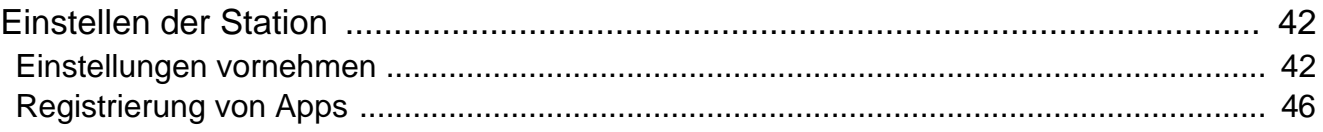

### 5 Sonstiges

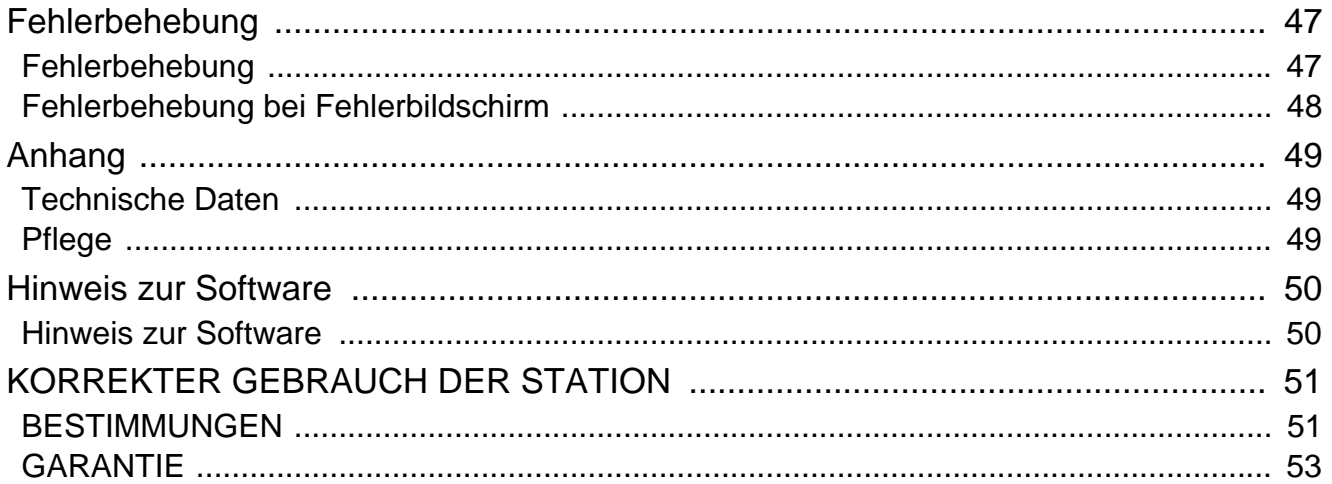

## <span id="page-9-1"></span><span id="page-9-0"></span>**Bezeichnung der Teile**

### **Wohnungs-Station IXG-2C7 und IXG-2C7-L (kompatibel mit Hörgeräten)**

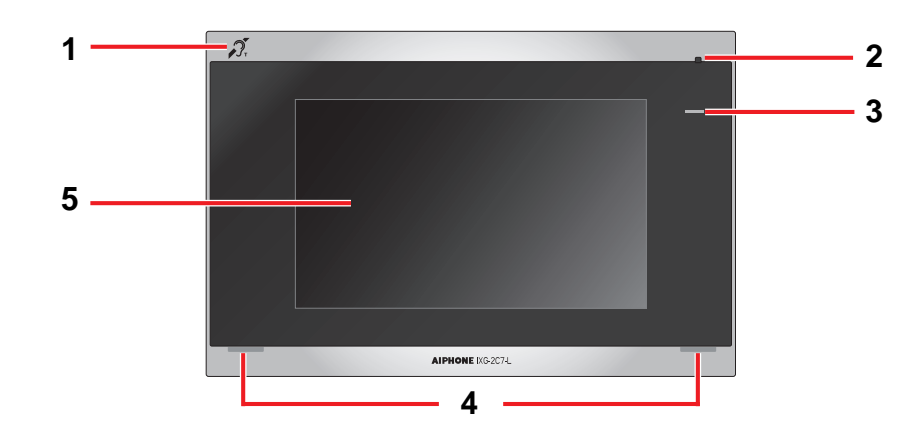

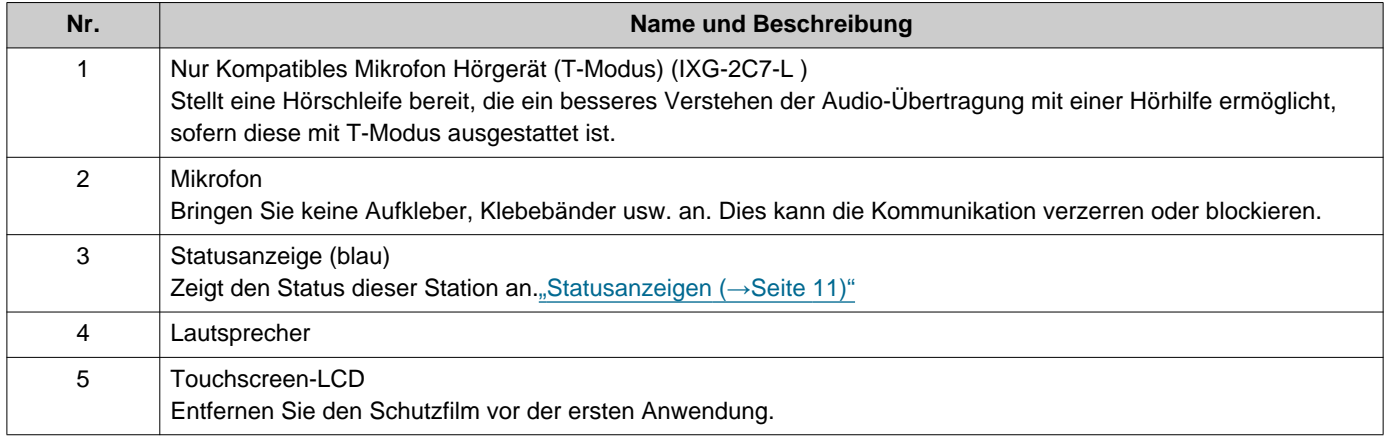

## <span id="page-10-1"></span><span id="page-10-0"></span>**Statusanzeigen**

#### <span id="page-10-3"></span>**IXG-2C7-L**

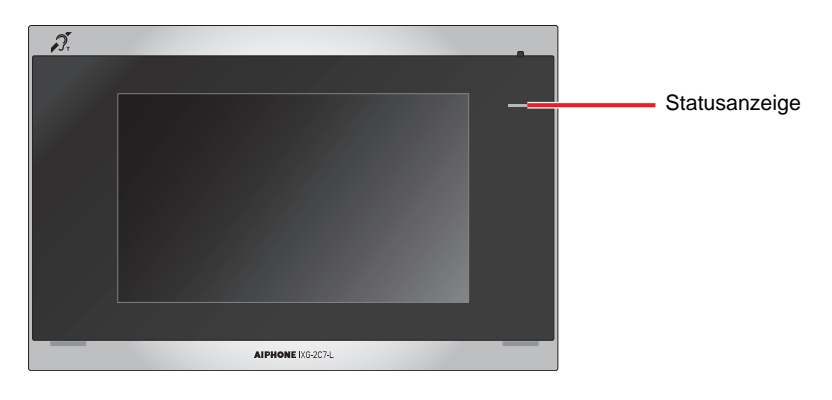

#### $\frac{1}{\sqrt{2}}$ : Ein,  $\Box$  : Aus

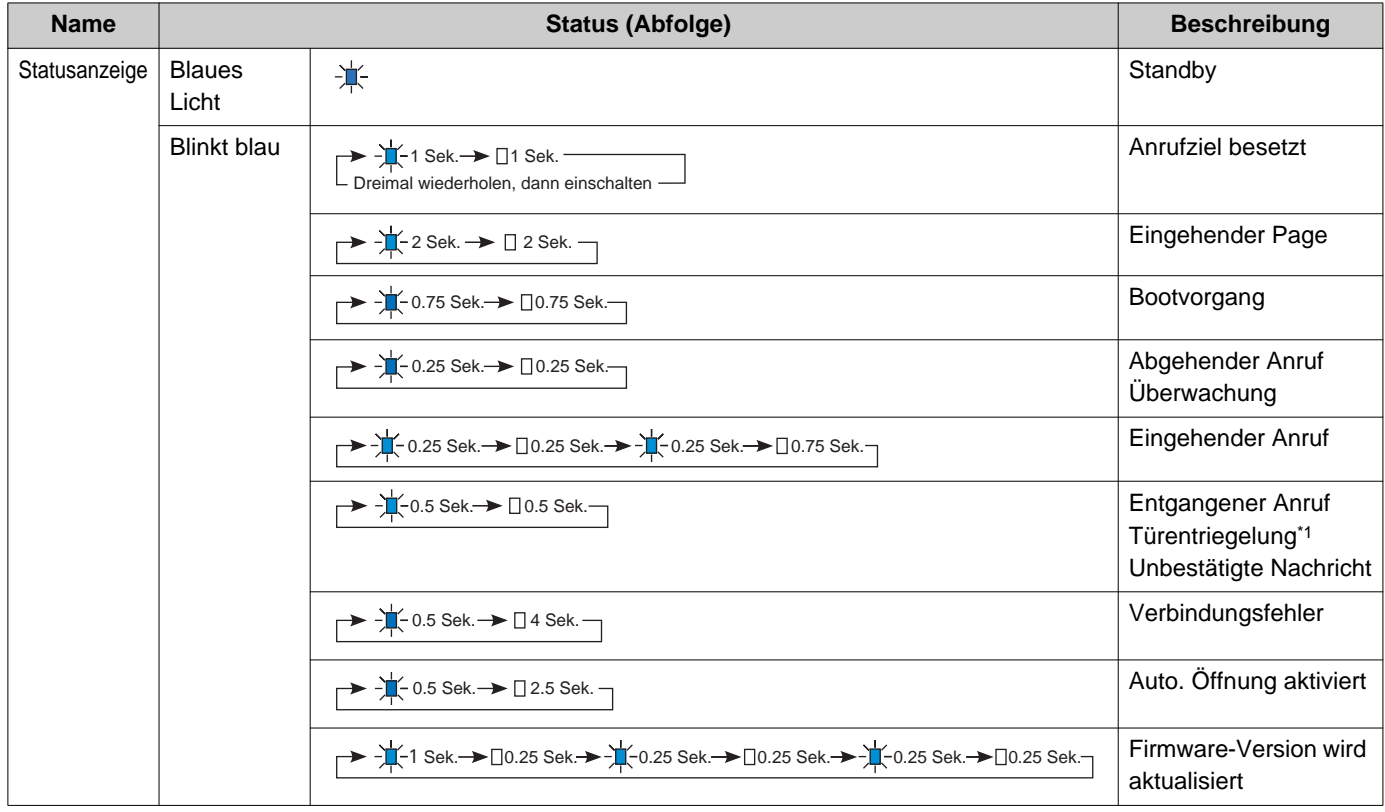

<span id="page-10-2"></span>\*1 Wenn der Zeitablauf für die Türentriegelung auf 3 Sek. oder weniger eingestellt ist, blinkt sie im 3 Sekunden-Intervall.

# <span id="page-11-1"></span><span id="page-11-0"></span>**Schaltflächen**

**Beispiel: Kommunikationsbildschirm Beispiel: Einstellungsbildschirm**

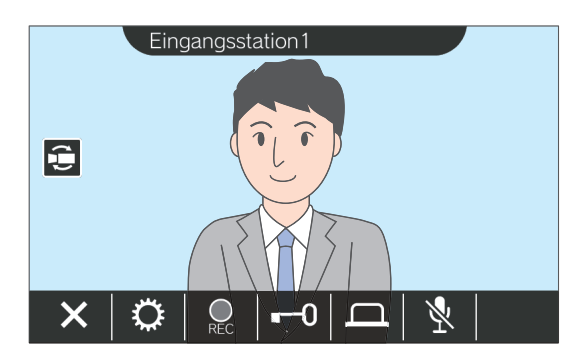

<span id="page-11-2"></span>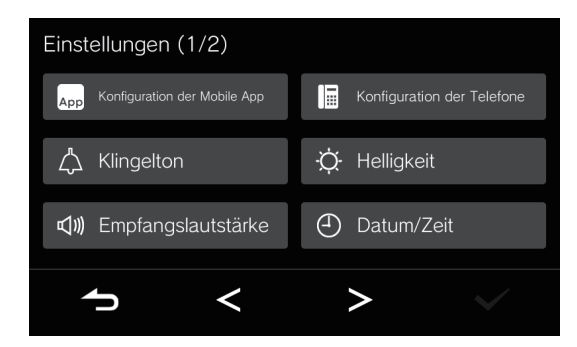

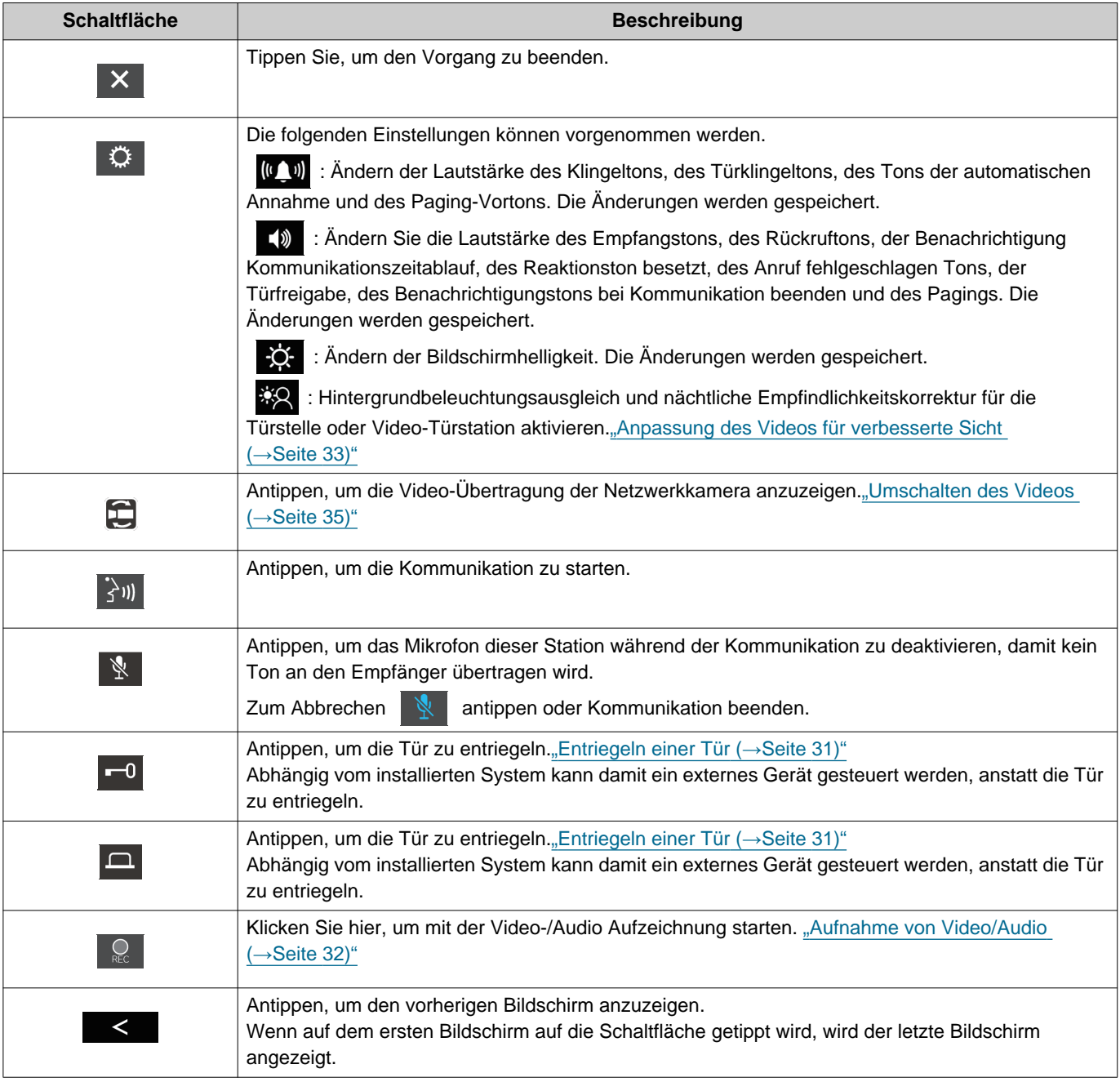

## 2 Vorbereitungen Schaltflächen

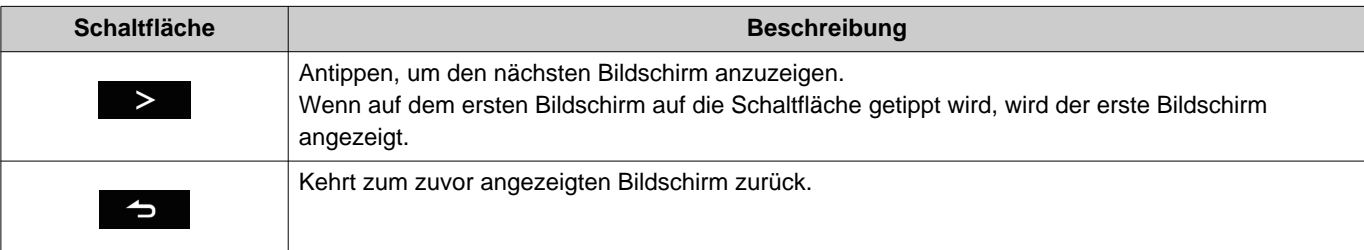

• Die angezeigten Schaltflächen können abhängig vom installierten System variieren.

## <span id="page-13-1"></span><span id="page-13-0"></span>**Bedienoberfläche**

Die Bildschirmanzeige variiert je nach den Einstellungen. Im Standby-Modus ist das LCD-Display ausgeschaltet.

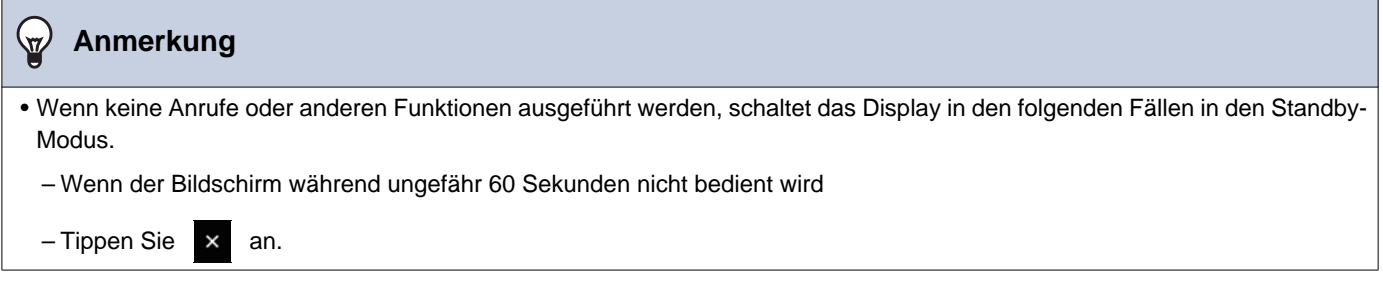

### **Startbildschirm**

Der Startbildschirm wird in den folgenden Situationen angezeigt.

- Antippen des Touchscreen-LCDs, wenn sich die Station im Standby-Modus befindet
- Wenn Sie einen eingehenden Anruf von der Türklingel erhalten

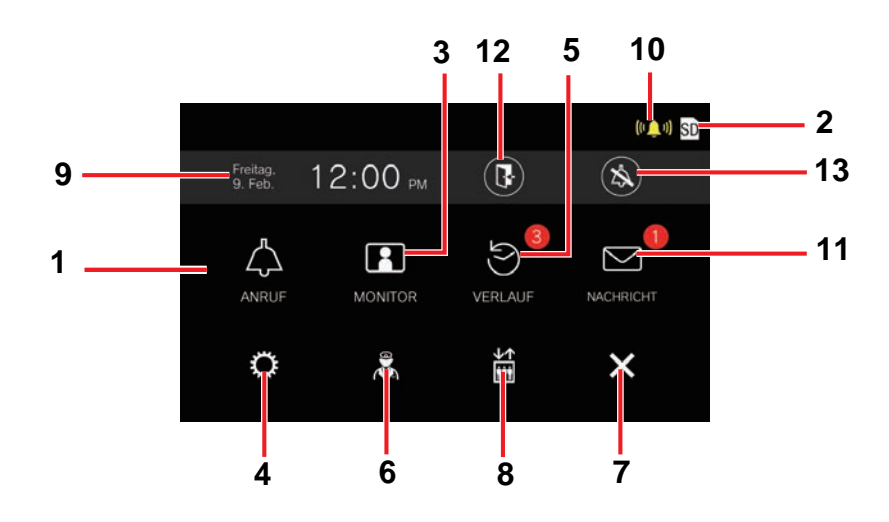

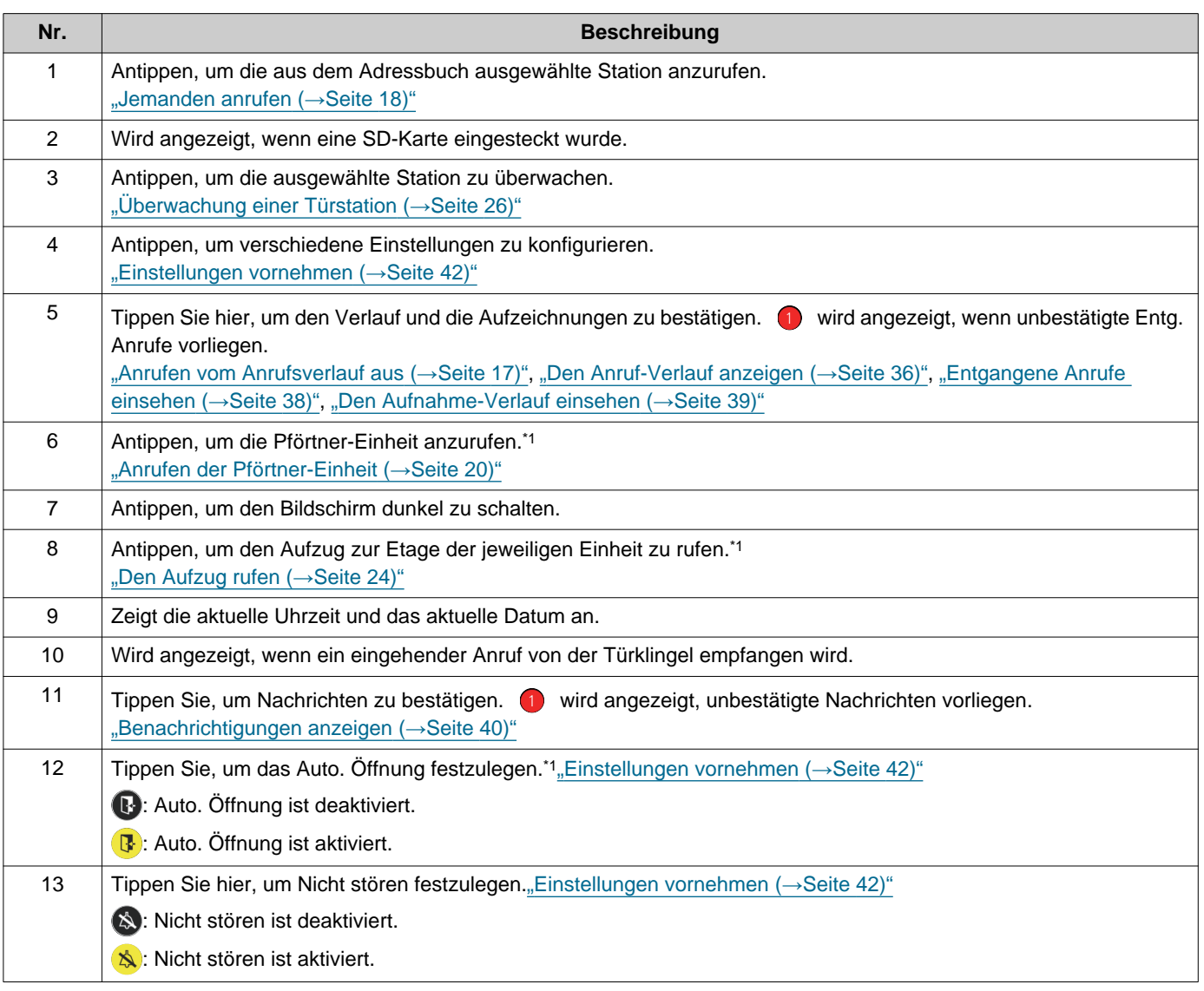

<span id="page-14-0"></span>\*1 Wird möglicherweise nicht angezeigt, abhängig von den Einstellungen.

### <span id="page-15-0"></span>**Funktionsbildschirm**

Der folgende Bildschirm wird angezeigt, wenn eine Kommunikation gestartet wird.

Beispiel: Kommunikationsbildschirm

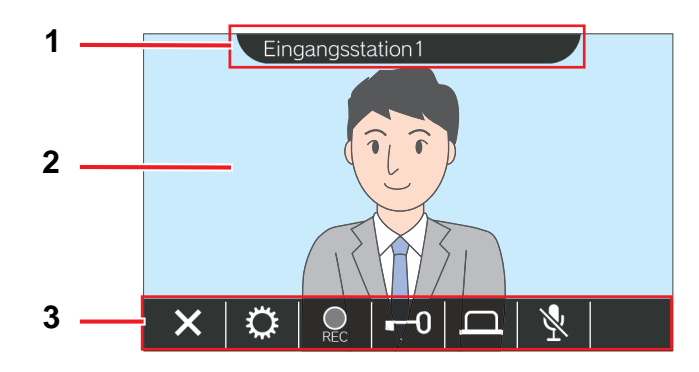

Bei Empfang eines Anrufs von einer Video-Station Bei Empfang eines Anrufs von einer Audio-Station

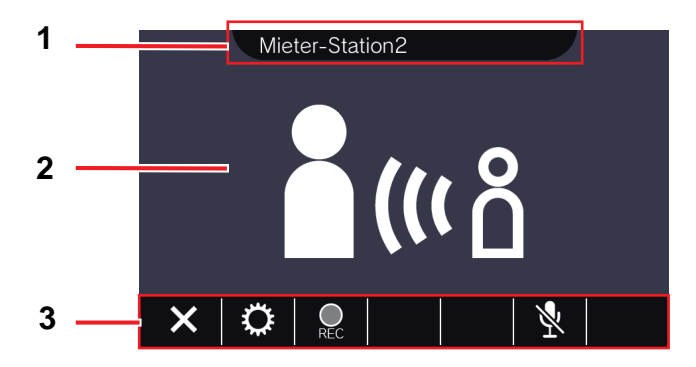

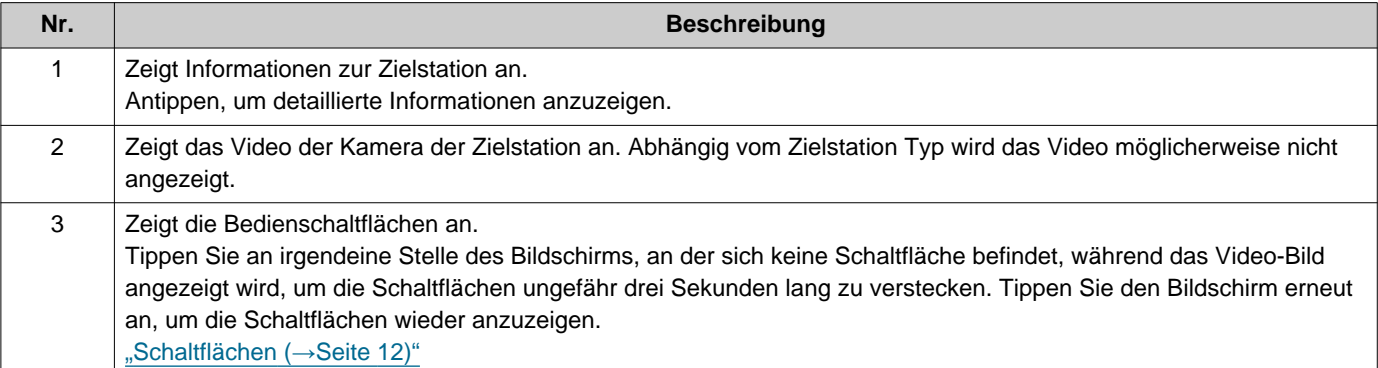

## <span id="page-16-2"></span><span id="page-16-1"></span><span id="page-16-0"></span>**Anrufen vom Anrufsverlauf aus**

Wenn ein eingehender Anruf nicht angenommen wird, wird dieser in den Verlauf der eingehenden Anrufe als entgangener Anruf aufgenommen.

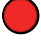

wird angezeigt, wenn es Entg. Anrufe gibt.

wird nicht angezeigt, wenn ein anderer Station geantwortet hat.

Einen Anruf vom Verlauf aus tätigen, wenn der Anruf nicht von einer Türstelle oder Türstationen stammte.

- *1.* Tippen Sie **[VERLAUF]** auf dem Startbildschirm an.
- 2. Tippen Sie **AL** an.
	- Der Bildschirm Entgangene Anrufe wird angezeigt.

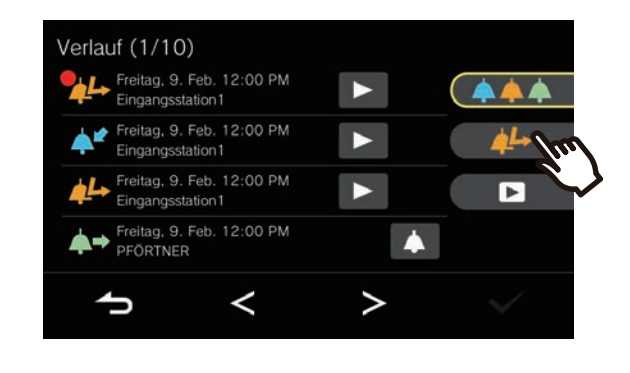

3. Tippen Sie das Symbol 4 an, um den Anruf zu tätigen.

*4.* Sie können das Gespräch starten, sobald der Gesprächspartner den Anruf annimmt.

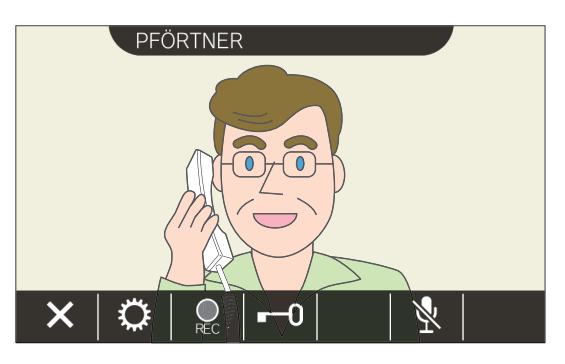

- Die während eines Anrufs verfügbaren Funktionen werden unter ["Schaltflächen](#page-11-2) (→[Seite 12\)"](#page-11-2) erläutert.
- **5.** Tippen Sie **×** an, um die Kommunikation zu beenden.

- Beendet den abgehender Anruf automatisch, wenn das zuvor festgelegte Beendet den abgehenden ist. Wenn der abgehender Anruf beendet wird, ertönt ein Benachrichtigungston.
- Wenn ein Page mit einer höheren Priorität von einer anderen Station ausgehend empfangen wird, während Sie einen Anruf tätigen oder während einer aktiven Kommunikation, dann wird der abgehende Anruf oder der aktive Anruf unterbrochen und die Station zum Page überwechseln.
- Die Kommunikation endet automatisch nach ca. drei Minuten. Etwa 10 Sekunden vor dem Ende ertönt ein Benachrichtigungston.
- Die Gesprächsdauer kann bei dieser Station nicht verlängert werden. Wird die Kommunikation auf der Zielstation verlängert, verlängert sich die Gesprächsdauer.
- Die Anrufpriorität ist "Normal."

### <span id="page-17-1"></span><span id="page-17-0"></span>**Jemanden anrufen**

Verwenden Sie die Anruf-Schaltfläche, um einen Anruf an eine der folgenden Einheiten oder Stationen zu tätigen. • Pförtner-Einheit

- Allg. Innenb.
- Geschäftseinheit
- Andere Wohneinheiten
- Andere Wohnungs-Station, Handhörer Nebenstelle, mobile Apps oder Telefone in derselben Wohneinheit. (Alle Stationen, Apps, und Telefone)
- Andere Wohnungs-Station, Handhörer Nebenstelle in derselben Wohneinheit. (Alle Stationen)
- Mobile Apps und Telefone in derselben Wohneinheit. (Alle Apps und Telefon)
- Ein einzelnes Wohnungs-Station oder Handhörer Nebenstelle in derselben Wohneinheit. (Individuell)

Der Anruf erfolgt an alle verfügbar mobilen Apps, wenn mehrere mobile Apps in derselben Wohneinheit registriert sind. Es kommuniziert mit der ersten Mobil-App, die antwortet.

- *1.* Tippen Sie **[ANRUF]** auf dem Startbildschirm an.
- *2.* Tippen Sie das Anrufziel an.
	- Der Anruf an den ausgewählten Gesprächspartner wird dann getätigt.

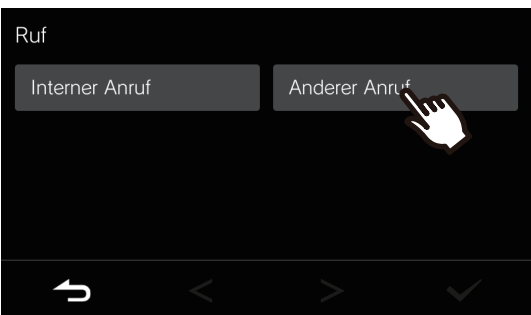

• Es ist der Rückrufton zu hören.

*3.* Sie können das Gespräch starten, sobald der Gesprächspartner den Anruf annimmt.

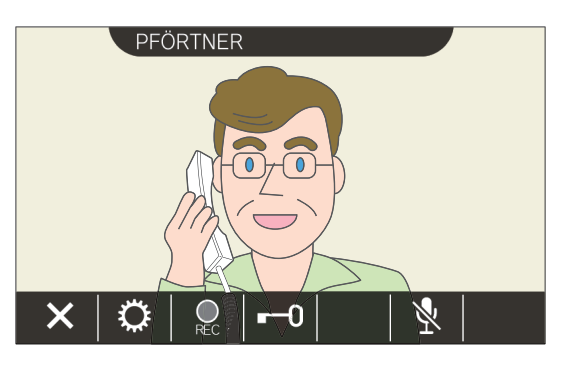

- Abhängig von der Zielstation wird möglicherweise kein Video-Bild angezeigt. Es erscheint der Bildschirm "Bei Empfang eines Anrufs von einer Audio-Station", der in Abschnitt ["Funktionsbildschirm \(](#page-15-0)→Seite 16)" abgebildet ist.
- Die während eines Anrufs verfügbaren Funktionen werden unter ["Schaltflächen](#page-11-2) (→[Seite 12\)"](#page-11-2) erläutert.
- 4. Tippen Sie X an, um die Kommunikation zu beenden.

#### $\bigcirc$ **Anmerkung**

- Beendet den abgehender Anruf automatisch, wenn das zuvor festgelegte Anruf-Zeitablauf abgelaufen ist. Wenn der abgehender Anruf beendet wird, ertönt ein Benachrichtigungston.
- Wenn ein Page mit einer höheren Priorität von einer anderen Station ausgehend empfangen wird, während Sie einen Anruf tätigen oder während einer aktiven Kommunikation, dann wird der abgehende Anruf oder der aktive Anruf unterbrochen und die Station zum Page überwechseln.
- Die Kommunikation endet automatisch nach ca. drei Minuten. Etwa 10 Sekunden vor dem Ende ertönt ein Benachrichtigungston.
- Die Gesprächsdauer kann bei dieser Station nicht verlängert werden. Wird die Kommunikation auf der Zielstation verlängert, verlängert sich die Gesprächsdauer.
- Die Anrufpriorität ist "Normal."

# <span id="page-19-1"></span><span id="page-19-0"></span>**Anrufen der Pförtner-Einheit**

Mit der Pförtner-Taste können Sie die verfügbare Pförtner-Einheit anrufen.

Wenn auf dem Startbildschirm **Ruch and angezeigt wird, wählen Sie je nach Einstellung Pförtner unter <b>[ANRUF]** auf dem Startbildschirm aus, um den Pförtner anzurufen.

- **1.** Tippen Sie **&** auf dem Startbildschirm an.
	- Es ist der Rückrufton zu hören.

### *2.* Sprechen Sie mit der Gegenstelle.

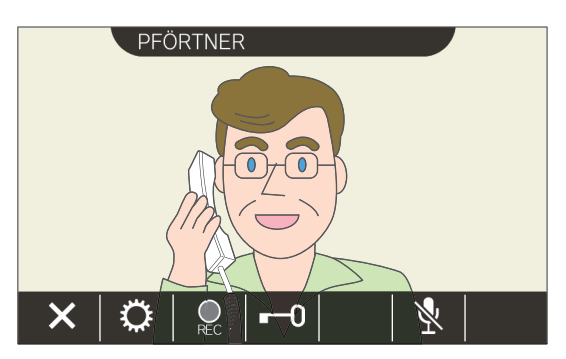

• Die während eines Anrufs verfügbaren Funktionen werden unter ["Schaltflächen](#page-11-2) (→[Seite 12\)"](#page-11-2) erläutert.

3. Tippen Sie X an, um die Kommunikation zu beenden.

- Beendet den abgehender Anruf automatisch, wenn das zuvor festgelegte Anruf-Zeitablauf abgelaufen ist. Wenn der abgehender Anruf beendet wird, ertönt ein Benachrichtigungston.
- Wenn ein Page mit einer höheren Priorität von einer anderen Station ausgehend empfangen wird, während Sie einen Anruf tätigen oder während einer aktiven Kommunikation, dann wird der abgehende Anruf oder der aktive Anruf unterbrochen und die Station zum Page überwechseln.
- Die Kommunikation endet automatisch nach ca. drei Minuten. Etwa 10 Sekunden vor dem Ende ertönt ein Benachrichtigungston.
- Die Gesprächsdauer kann bei dieser Station nicht verlängert werden. Wird die Kommunikation auf der Zielstation verlängert, verlängert sich die Gesprächsdauer.
- Die Anrufpriorität ist "Normal."

# <span id="page-20-1"></span><span id="page-20-0"></span>**Entgegennehmen eines Anrufs**

Wenn ein Anruf eingeht, blinkt die Statusanzeige und der Klingelton wird abgespielt.

Das Video-Bild der Zielstation erscheint und die Kommunikation wird ermöglicht, wenn der Anruf angenommen wird. Wenn ein einzelanruf von einem anderen Wohnungs-Station in derselben Wohneinheit eingeht, ertönt der Ton Automatische Annahme und die Kommunikation wird je nach Einstellungen automatisch eingeleitet.

**1.** Tippen Sie  $\frac{1}{2}$  an, wenn ein Anruf eingeht.

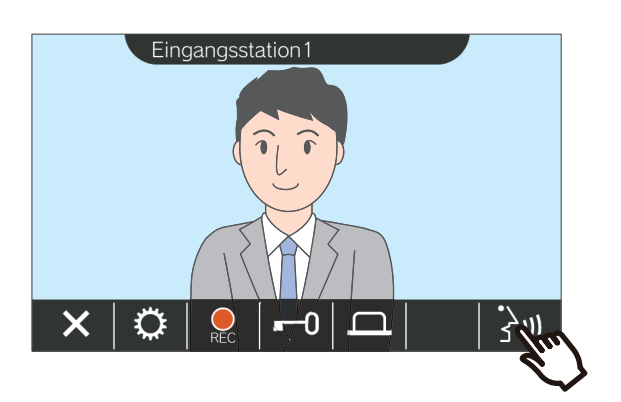

- Abhängig von der Zielstation wird möglicherweise kein Video-Bild angezeigt. Es erscheint der Bildschirm "Bei Empfang eines Anrufs von einer Audio-Station", der in Abschnitt ["Funktionsbildschirm \(](#page-15-0)→Seite 16)" abgebildet ist.
- Die bei Empfang eines Anrufs und während eines Anrufs verfügbaren Funktionen werden unter ["Schaltflächen \(](#page-11-2)→Seite 12)" erläutert.

### *2.* Sie können jetzt mit dem Gesprächspartner kommunizieren.

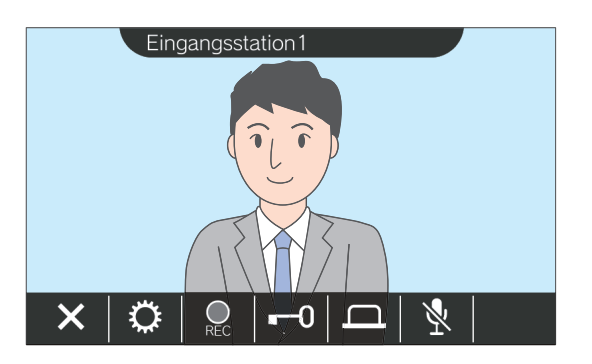

### *3.* Wenn Sie die Kommunikation beenden möchten, tippen Sie an.

- Abhängig von den Einstellungen ist es möglich, dass kein Klingelton abgespielt wird.
- Wenn während des Empfangs eines eingehender Anrufs von einer anderen Station ein Paging- oder eingehender Anruf mit höherer Priorität eingeht, wird der eingehende Anruf unterbrochen und die Station wechselt zum Pageoder Anruf mit höherer Priorität.
- Wenn ein Page mit einer höheren Priorität von einer anderen Station ausgehend empfangen wird während einer aktiven Kommunikation, dann wird der Anruf unterbrochen und die Station wechselt zum Page.
- Die Kommunikation endet automatisch nach ca. drei Minuten. Etwa 10 Sekunden vor dem Ende ertönt ein Benachrichtigungston.
- Die Gesprächsdauer kann bei dieser Station nicht verlängert werden. Wird die Kommunikation auf der Zielstation verlängert, verlängert sich die Gesprächsdauer.
- Wird die Elektrosperre während eines eingehenden Anrufs von der Türstelle oder während einer Kommunikation freigegeben, wird je nach Einstellung der eingehende Anruf bzw. die Kommunikation automatisch nach ca. 10 Sekunden beendet.
- Abhängig vom installierten System kann eine Aufnahme des eingehenden Anrufs möglich sein.

# <span id="page-21-0"></span>**Entgegennehmen eines weitergeleiteten Anrufs**

Diese Station kann einen Anruf empfangen, der von einer anderen Station aus weitergeleitet wurde. Die Statusanzeige blinkt, wenn ein weitergeleiteter Anruf empfangen wird.

**1.** Tippen Sie  $\frac{1}{3}$  an, wenn ein Anruf eingeht, der von einer anderen Station aus weitergeleitet wurde.

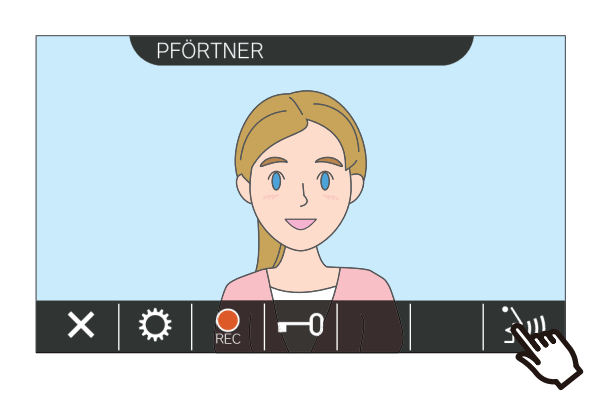

- Abhängig von der Zielstation wird möglicherweise kein Video-Bild angezeigt. Es erscheint der Bildschirm "Bei Empfang eines Anrufs von einer Audio-Station", der in Abschnitt ["Funktionsbildschirm \(](#page-15-0)→Seite 16)" abgebildet ist.
- Die bei Empfang eines Anrufs und während eines Anrufs verfügbaren Funktionen werden unter ["Schaltflächen \(](#page-11-2)→Seite 12)" erläutert.
- *2.* Sie können jetzt mit der Station kommunizieren, von der die Weiterleitung ausgeht.

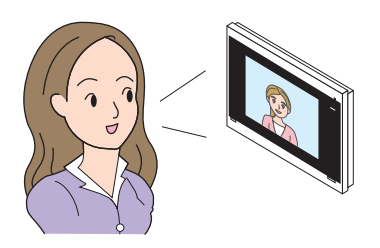

*3.* Sobald die weiterleitende Station auflegt, wird der Anruf weitergeleitet und die Kommunikation mit dem anderen Gesprächspartner beginnt.

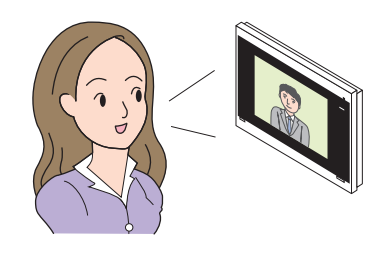

4. Tippen Sie X an, um die Kommunikation zu beenden.

- Wenn die Kommunikation am Transferziel beendet wird, bevor die weiterleitende Ausgangsstation den Anruf beendet, wird der Transfer nicht abgeschlossen.
- Wenn die zuvor an der weiterleitenden Ausgangsstation eingestellte Anrufdauer verstrichen ist, wird die Kommunikation automatisch beendet. Etwa 10 Sekunden vor der Beendigung der Kommunikation ist ein Benachrichtigungston zu hören.
- Die Gesprächsdauer kann bei dieser Station nicht verlängert werden. Wird die Kommunikation auf der Zielstation verlängert, verlängert sich die Gesprächsdauer.
- Wird die Elektrosperre während eines eingehenden Anrufs von der Türstelle freigegeben, wird je nach Einstellung der eingehende Anruf bzw. die Kommunikation automatisch nach ca. 10 Sekunden beendet.
- Abhängig vom installierten System kann eine Aufnahme des eingehenden Anrufs möglich sein.

## <span id="page-22-0"></span>**Empfang eines eingehenden Anrufs von der Türklingel**

Es kann ein eingehender Anruf von einer Türklingel empfangen werden.

### **Bei Empfang eines eingehenden Anrufs von der Türklingel...**

Der Klingelton der Türklingel ist zu hören und erscheint in der oberen rechten Ecke des Bildschirms.

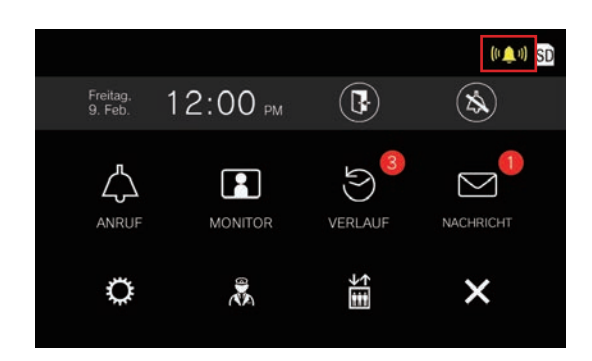

• Die ((C)) verschwindet, wenn der eingehender Anruf von der Türklingel endet.

#### **Anmerkung**  $\sqrt{2}$

• Wenn ein Paging oder ein eingehender Anruf von einer anderen Station empfangen wird, während ein Türklingelruf eingeht, stoppt die Wiedergabe des Türklingeltons und die Station wechselt zum Paging oder eingehenden Anruf. Wenn während eines Stationsrufs oder eines anderen

Vorgangs ein Türklingelton eingeht, wird der Türklingelton

nicht abgespielt und die  $(\sqrt[n]{v})$  wird angezeigt.

## <span id="page-23-1"></span><span id="page-23-0"></span>**Den Aufzug rufen**

Es ist möglich, den Aufzug zur Etage der jeweiligen Einheit zu rufen.

Je nach Einstellung kann diese Funktion nicht verwendet werden, wenn nicht auf dem Startbildschirm angezeigt wird.

<span id="page-23-2"></span>

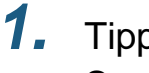

1. Tippen Sie auf dem Startbildschirm an.

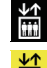

wechselt ungefähr drei Sekunden lang auf

論 und der Aufzug fährt bis zur Etage der Einheit.

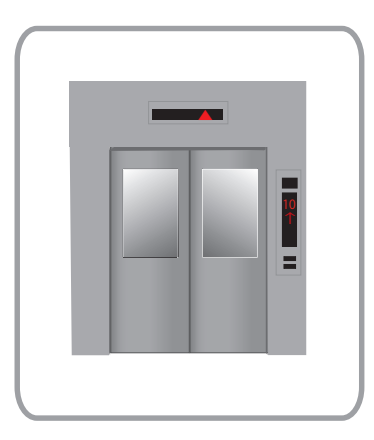

#### **Anmerkung**  $\langle \mathbb{Z} \rangle$

• Die Bedienungsmöglichkeiten des Aufzugs können möglicherweise verschieden ausfallen, abhängig von der Steuerung des jeweiligen Aufzugs. Es ist darüber hinaus möglich, dass der Aufzug aufgrund bestimmter Umstände der Verwendung des Aufzugs nicht wie gewünscht reagiert.

# <span id="page-24-1"></span><span id="page-24-0"></span>**Entgegennehmen eines Pager-Rufs**

### **Entgegennehmen eines Pager-Rufs**

Der Paging-Vorton ist zu hören und das Paging wird eingeleitet.

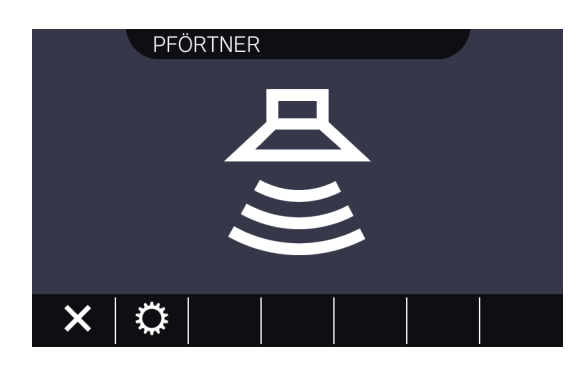

• Die während des Paging verfügbaren Funktion werden unter ["Schaltflächen \(](#page-11-2)→Seite 12)" erläutert.

#### **Anmerkung**  $\sqrt{2}$

- Wenn während eines Funkrufs ein Funkruf mit höherer Priorität von einer anderen Station empfangen wird, wird der aktuelle Funkruf unterbrochen und der Sender wechselt auf den Funkruf mit der höchsten Priorität.
- $\bullet$  Je nach Einstellung wird  $\mathsf{X}$  möglicherweise nicht angezeigt, wenn eine Seite mit der Priorität "Dringend" empfangen wird.
- Wenn eine Seite mit der Priorität "Dringend" empfangen wird, wird sie mit der maximalen Empfangslautstärke abgespielt. Die Empfangslautstärke kann während des Paging angepasst werden.

# <span id="page-25-2"></span><span id="page-25-1"></span><span id="page-25-0"></span>**Überwachung einer Türstation**

Es ist möglich, Video und Audio von den folgenden Stationen zu überwachen.

- Türstelle
- Türstationen
- Netzwerkkameras

Bei Audio-Türstationen ist nur die Überwachung der Audio-Übertragung möglich.

Wenn eine Netzwerkkamera einer Audio-Türstation zugewiesen ist, wird die Video-Übertragung der Netzwerkkamera überwacht, während für die Überwachung der Audio-Übertragung die Audio-Türstation verwendet wird. Der Ton dieses Station kann vom anderen Teilnehmer während der Überwachung nicht gehört werden. Abhängig von den Einstellungen der Zielstation kann der andere Teilnehmer jedoch durch einen Benachrichtigungston oder eine blinkende Statusanzeige darüber informiert werden, dass er überwacht wird.

Während eines Gesprächs oder wenn die Zielstation anderweitig besetzt ist, kann keine Überwachung durchgeführt werden.

Dies ist auch dann der Fall, wenn die Einstellungen an der Zielstation eine Überwachung zulassen.

- *1.* Tippen Sie **[MONITOR]** auf dem Startbildschirm an.
- *2.* Wählen Sie die zu überwachende Station aus.

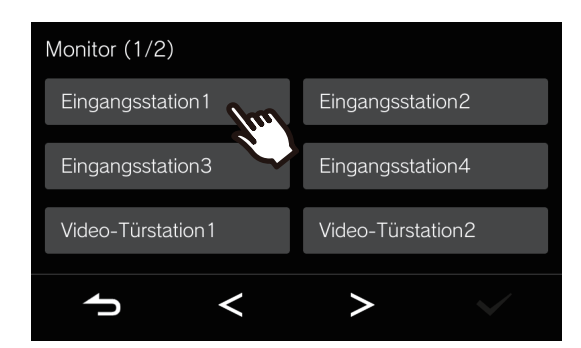

• Der Rufton erklingt bis die Überwachung beginnt.

*3.* Video und Audio werden jetzt wiedergegeben.

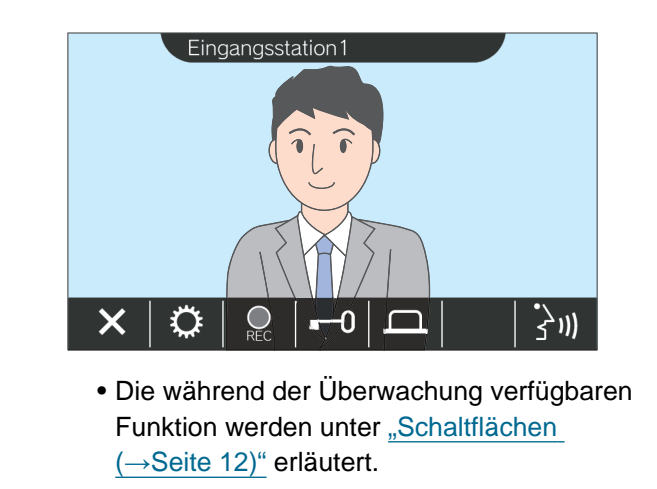

4. Tippen Sie X an, um die Überwachung zu beenden.

#### $\bigcirc$ **Anmerkung**

- Die Überwachung endet automatisch, wenn die vorab eingestellte Überwachungszeit abgelaufen ist. Etwa 10 Sekunden vor dem Ende ertönt ein Benachrichtigungston. Je nach Einstellung wird der Benachrichtigungston möglicherweise nicht abgespielt.
- Wenn während der Überwachung ein eingehender Anruf oder Funkruf von einer anderen Station eingeht, wird die Überwachung unterbrochen und die Station schaltet auf den eingehenden Anruf oder Funkruf um.
- Wenn eine Netzwerkkamera mit der Intercom Zugeordnet ist, wird der Audio von der Intercom auch dann aufgezeichnet, wenn das Video der Netzwerkkamera angezeigt wird.
- Das Aufzeichnen der Video-Übertragung der Netzwerkkamera kann möglicherweise aufgrund der Größe des Bildes fehlschlagen.

## <span id="page-27-1"></span><span id="page-27-0"></span>**Abspielen von Aufnahmen**

Video-/Audio-Aufnahmen können im Verlauf ausgewählt und abgespielt werden.

*1.* Tippen Sie **[VERLAUF]** auf dem Startbildschirm an.

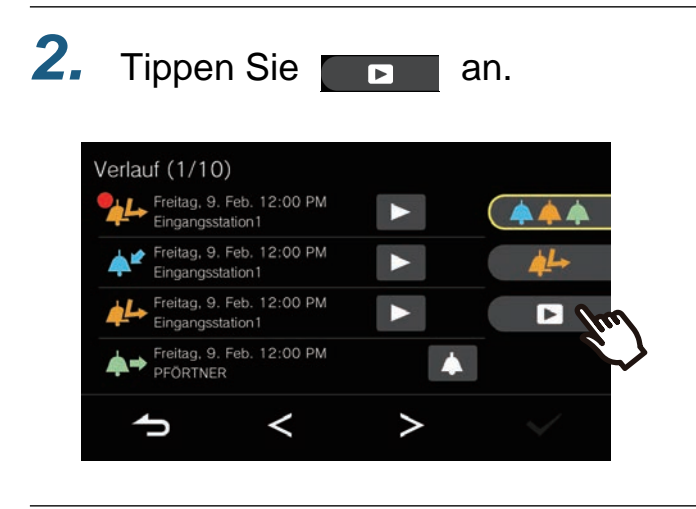

- 3. Tippen Sie auf die D der Aufnahme, die Sie bestätigen möchten.
- *4.* Video und Audio werden jetzt wiedergegeben.

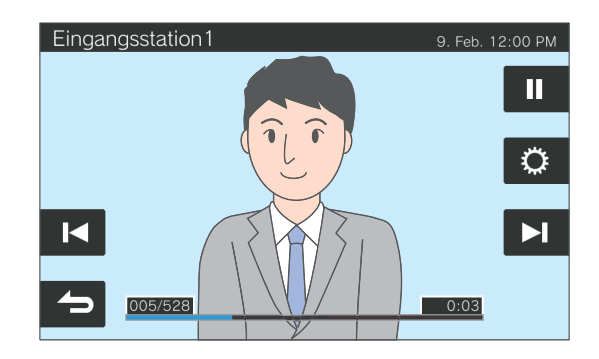

• Informationen zum Ansicht des Aufnahmewiedergabebildschirms finden Sie unter ["Wiedergabebildschirm \(](#page-28-0)→Seite 29)".

#### ◆Erläuterungen zu den Symbolen

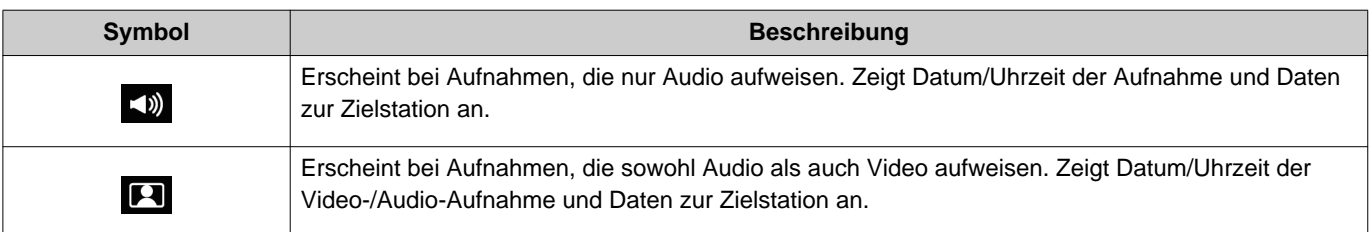

- Tippen Sie an irgendeine Stelle des Bildschirms, an der sich keine Schaltfläche befindet, während das Video-Bild angezeigt wird, um die Schaltflächen ungefähr drei Sekunden lang zu verstecken. Tippen Sie den Bildschirm erneut an, um die Schaltflächen wieder anzuzeigen.
- Die angezeigten Schaltflächen können abhängig vom installierten System variieren.

## <span id="page-28-0"></span>**Wiedergabebildschirm**

Während der Wiedergabe einer Video-/Audio-Aufnahme

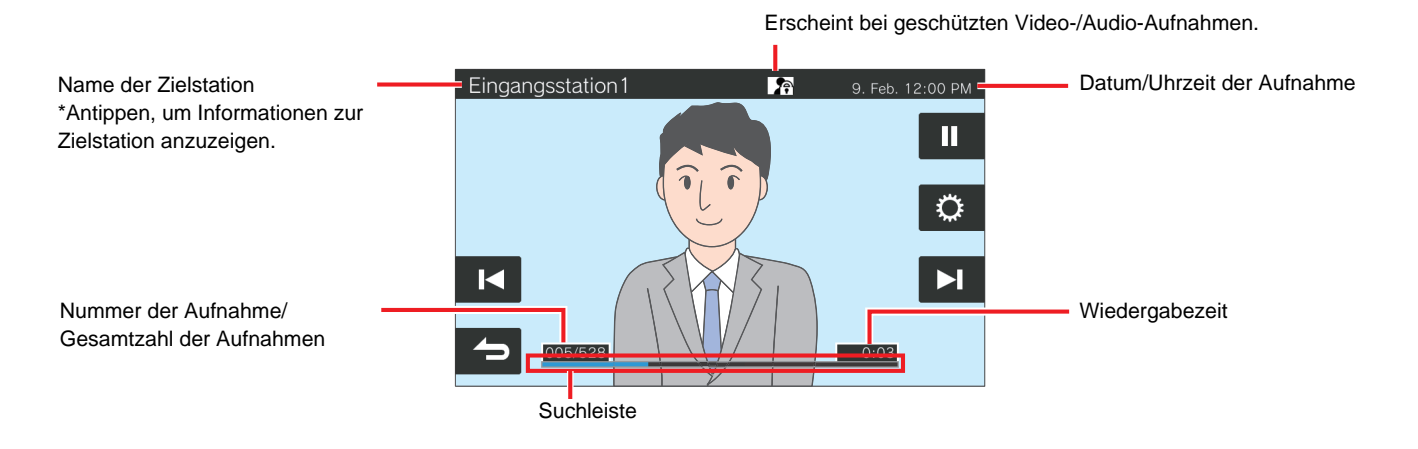

Während der Wiedergabe einer Audioaufnahme

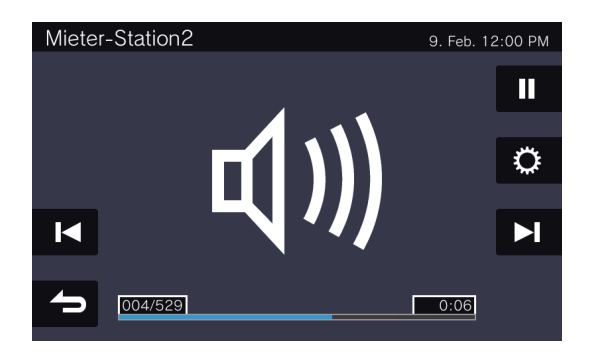

#### ◆Erläuterungen zu den Schaltflächen

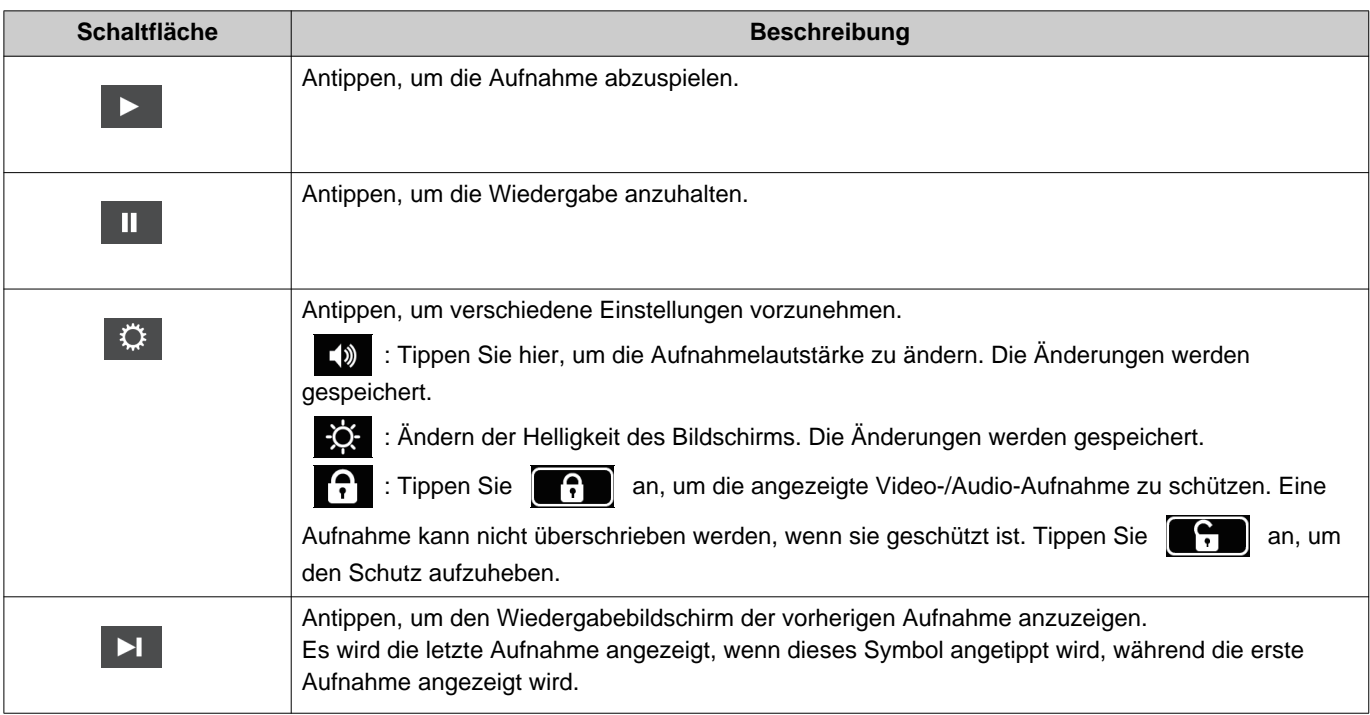

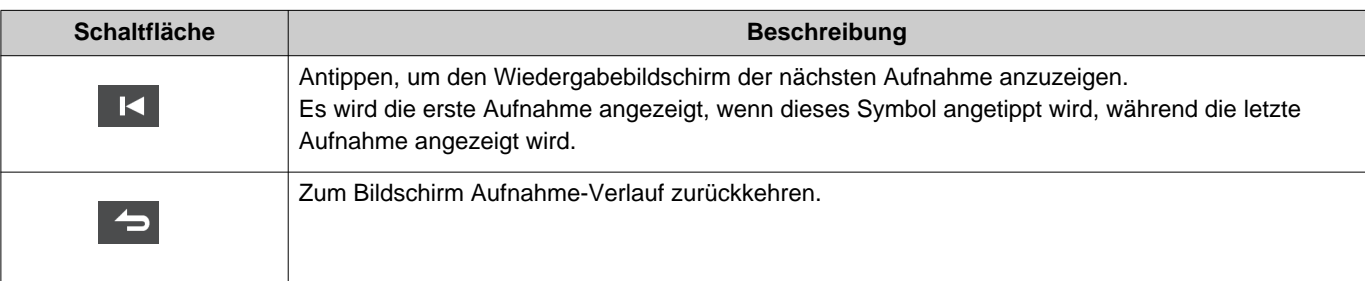

- Tippen Sie an irgendeine Stelle des Bildschirms, an der sich keine Schaltfläche befindet, während das Video-Bild angezeigt wird, um die Schaltflächen ungefähr drei Sekunden lang zu verstecken. Tippen Sie den Bildschirm erneut an, um die Schaltflächen wieder anzuzeigen.
- Die angezeigten Schaltflächen können abhängig vom installierten System variieren.

#### $\mathbb{Q}$ **Anmerkung**

• Abhängig vom Status der Kommunikation während der Aufnahme von Video/Audio kann es vorkommen, dass die aufgenommen Daten nicht korrekt gespeichert werden und somit eine einwandfreie Wiedergabe nicht möglich ist.

## <span id="page-30-2"></span><span id="page-30-1"></span><span id="page-30-0"></span>**Entriegeln einer Tür**

Die Türentriegelung kann in den folgenden Situationen bedient werden.

- Während eines eingehenden Anrufs (nur wenn das Video-Bild angezeigt wird)
- Während einer Kommunikation
- Während einer Überwachung

Abhängig von den Einstellungen dieser Station wird **oder Communisien möglicherweise nicht angezeigt.** In diesem Fall kann die Funktion nicht verwendet werden.

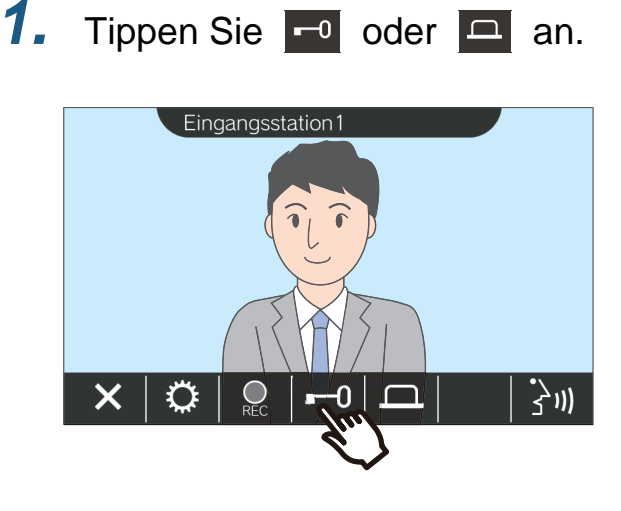

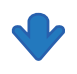

Die Tür wird entriegelt.

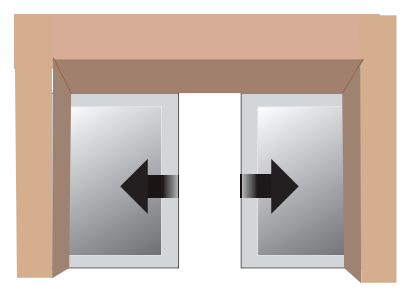

Beispiel für automatische Öffnung

• Der Türentriegelung Ton ertönt, wenn die Tür

entriegelt wird, und  $\boxed{-0}$  oder  $\boxed{-}$ wechselt für etwa drei Sekunden zu  $\left| \right|$   $\left| \right|$ 

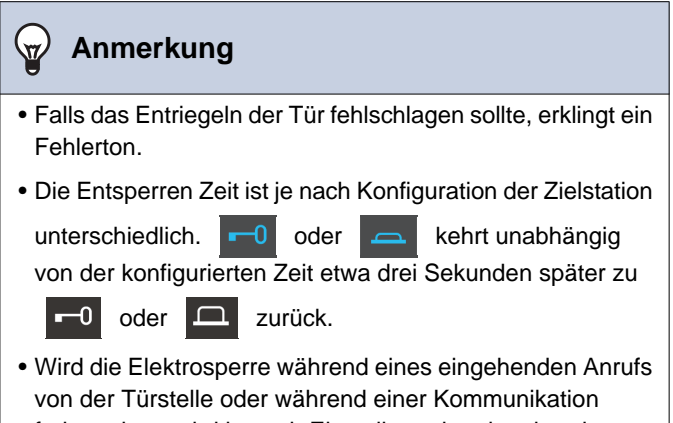

- freigegeben, wird je nach Einstellung der eingehende Anruf bzw. die Kommunikation automatisch nach ca. 10 Sekunden beendet.
- Abhängig von den Einstellungen kann ein externes Gerät gesteuert werden, anstatt die Tür zu entriegeln.

# <span id="page-31-1"></span><span id="page-31-0"></span>**Aufnahme von Video/Audio**

Aufnahme des auf dem Touchscreen-LCD angezeigten Video-Bilds während eines eingehenden Anrufs. Das auf dem Touchscreen-LCD angezeigte Video-Bild und die Audio-Übertragung können während eines Anrufs oder einer Überwachung aufgenommen werden.

Wenn auf dem Touchscreen-LCD kein Video-Bild erscheint, wird nur die Audio-Übertragung aufgenommen. Während des Anrufs wird auf beiden Seiten Audio aufgezeichnet.

Wenn SD nicht auf dem Startbildschirm erscheint, kann diese Funktion nicht verwendet werden.

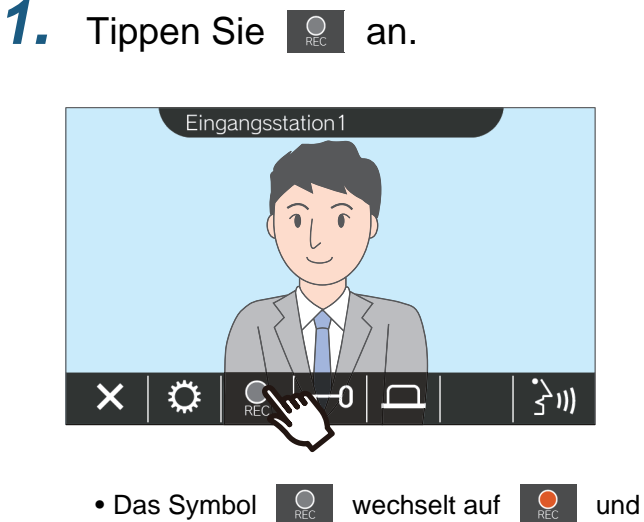

die Video-/Audio-Aufnahme beginnt.

**2.** Tippen Sie **a** an, um die Video-/ Audio-Aufnahme zu beenden.

> • Das Symbol  $\Box$  wechselt auf  $\Box$  und die Video-/Audio-Aufnahme wird beendet.

- Audio von einer Station wird auch dann aufgezeichnet, wenn während der Kommunikation Video von einer Netzwerkkamera angezeigt wird.
- Die Aufnahme wird automatisch nach ungefähr 10 Sekunden Aufnahmezeit beendet.
- In den folgenden Fällen wird die Aufnahme automatisch beendet, auch wenn seit Beginn der Aufnahme noch etwa 10 Sekunden vergangen sind.
	- Wenn der eingehende Anruf, die Kommunikation oder die Überwachung beendet wird
	- Wenn der Gesprächspartner die Kommunikation unterbricht
- Die ältesten Daten werden mit den neuesten Daten überschrieben, falls der SD-Kartenspeicherplatz aufgebracht ist.
- Je nach Einstellung ist es möglich, dass eine automatische Aufzeichnung des auf dem Touchscreen-LCD gezeigten Video-Bilds während eines eingehenden Anrufs erfolgt.
- Wenn eine Netzwerkkamera mit der Master-Station zugeordnet ist, wird der Audio der Intercom auch dann aufgezeichnet, wenn das Video der Netzwerkkamera während der Überwachung angezeigt wird.
- Weil es während einer Aufnahme nicht möglich ist, eine Kamera auszuwählen, wird das Symbol  $\boxed{\color{red}1}$  nicht angezeigt.

# <span id="page-32-1"></span><span id="page-32-0"></span>**Anpassung des Videos für verbesserte Sicht**

In den folgenden Situationen ist es möglich, das Video von einer Türstelle oder Video-Türstation einzustellen, um das Bild zu verbessern.

- Während eines eingehenden Anrufs
- Während einer Kommunikation
- Während einer Überwachung

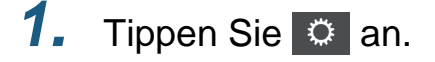

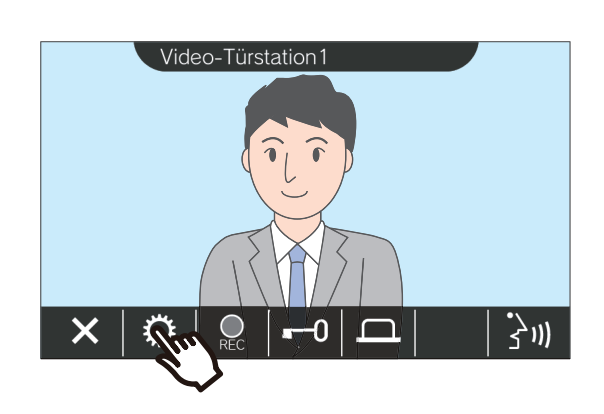

**1.** Tippen Sie  $\circ$  an. **2.** Tippen Sie **32.** an.

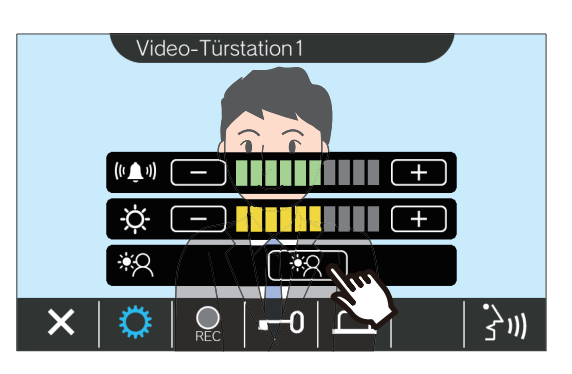

- Da das Video der Netzwerkkamera nicht angepasst werden kann, wird das Symbol
	- 88 nicht angezeigt.
- Diese Einstellungen werden nicht gespeichert.
- Das Bild wird eingestellt. Ein Beispiel ist unten abgebildet.

<Hintergrundbeleuchtungsausgleich>

<Nachtmodusausgleich>

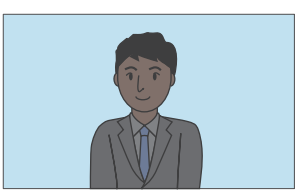

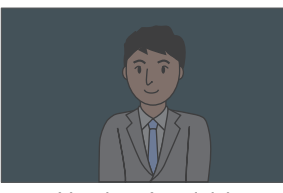

Vor dem Ausgleich Vor dem Ausgleich

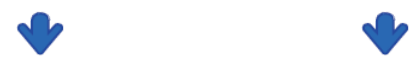

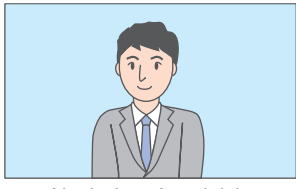

Nach dem Ausgleich Nach dem Ausgleich

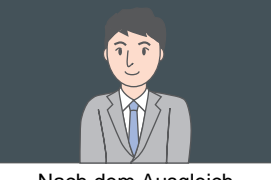

- 3. Tippen Sie <sup>o</sup> an.
	- Kehrt zum vorherigen Bildschirm zurück.

#### $\bigvee$ **Anmerkung**

- Tippen Sie  $\left[\frac{1}{2}A\right]$  nach dem Ausgleich an, um das Video wieder so einzustellen, wie es vor dem Ausgleich angezeigt wurde.
- Video von einer Netzwerkkamera, einer Pförtner-Station und einer Master-Station können nicht angepasst werden.

### <span id="page-34-1"></span><span id="page-34-0"></span>**Umschalten des Videos**

Wenn den folgenden Stationen eine Netzwerkkamera zugewiesen ist, kann das angezeigte Video-Bild auf die Video-Übertragung der Netzwerkkamera umgeschaltet werden.

- Türstelle
- Video-Türstation
- Pförtner-Station
- Master-Station
- PC Master Station

Das anzuzeigende Video kann in den folgenden Situationen umgeschaltet werden.

- Während eines eingehenden Anrufs
- Während einer Kommunikation
- Während einer Überwachung

### 1. Tippen Sie  $\bigoplus$  an, um zwischen Video-Bildern umzuschalten.

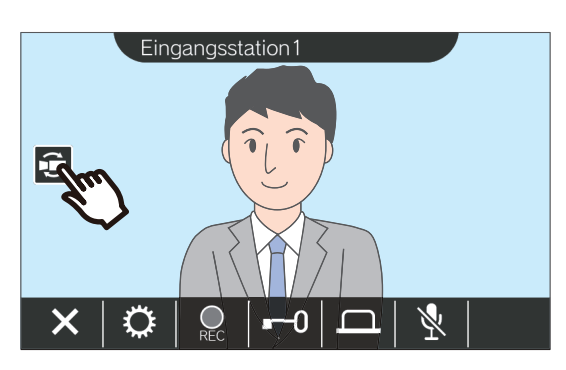

• Es wird jetzt die Video-Übertragung der Netzwerkkamera angezeigt.

*2.* Um zum Video-Bild der Gegensprechanlage zurückzukehren, tippen Sie erneut das Symbol  $\Box$  an.

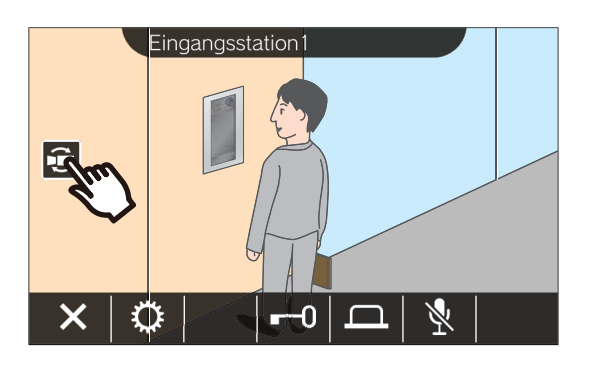

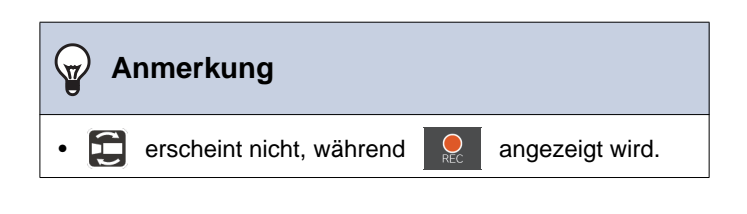

## <span id="page-35-1"></span><span id="page-35-0"></span>**Den Ruf-Speicher einsehen**

### <span id="page-35-3"></span><span id="page-35-2"></span>**Den Anruf-Verlauf anzeigen**

Es kann der Verlauf der eingehenden und abgehenden Anrufe angezeigt werden.

Bis zu 20 Einträge eingehender und abgehender Anrufe können im Verlauf gespeichert werden. Die ältesten Einträge werden zu Gunsten neuer Einträge überschrieben, sobald die Gesamtzahl der Einträge die Zahl 20 erreicht.

- *1.* Tippen Sie **[VERLAUF]** auf dem Startbildschirm an.
- *2.* Sie können nun den Anruf-Verlauf einsehen.

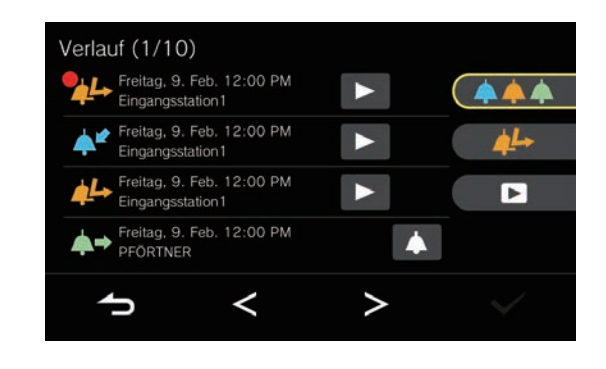

◆Erläuterungen zu den Symbolen und Schaltflächen

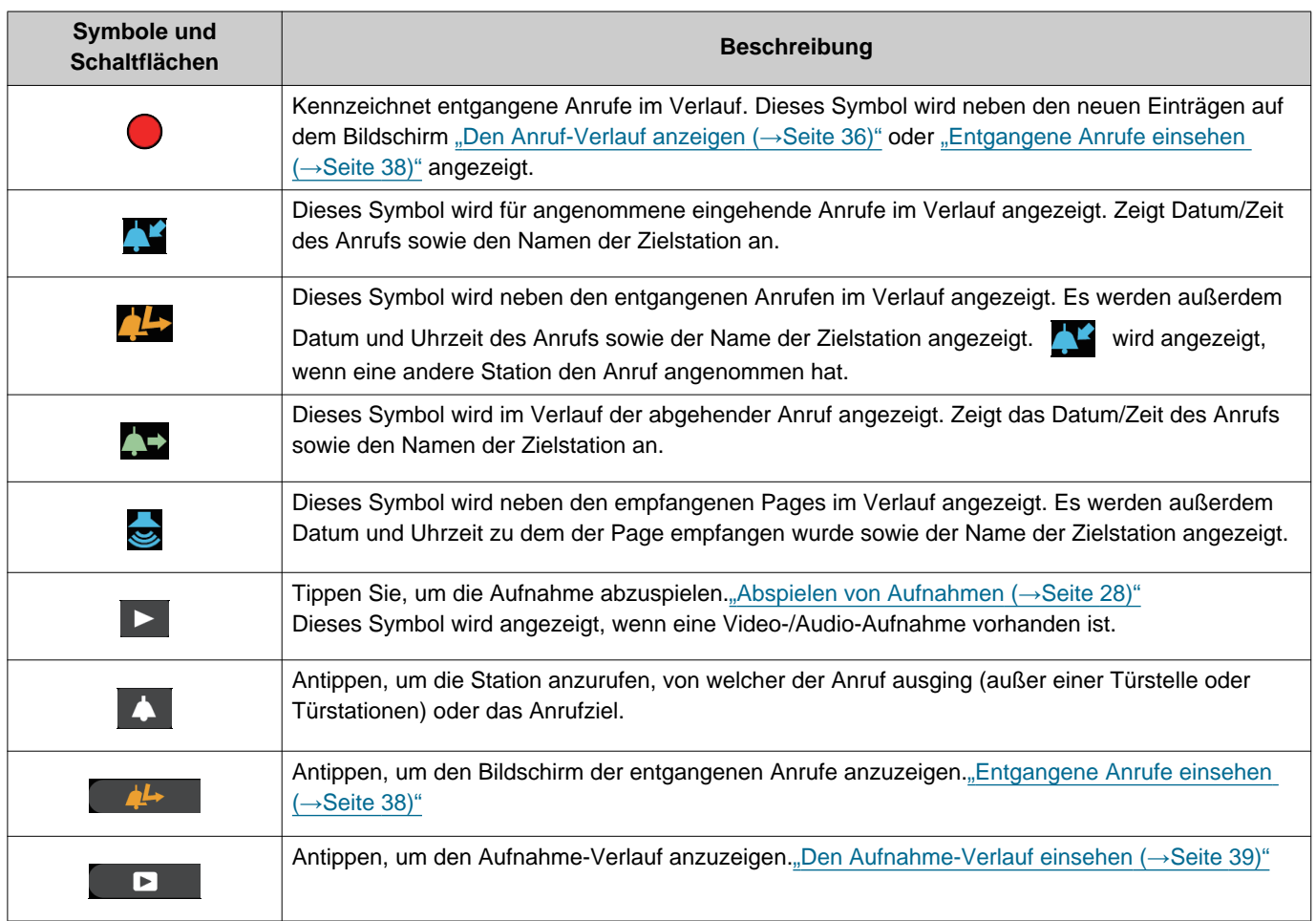

• Die angezeigten Schaltflächen können abhängig vom installierten System variieren.

### **Anmerkung**

• Die neuesten Einträge werden zuerst angezeigt.

#### <span id="page-37-1"></span><span id="page-37-0"></span>**Entgangene Anrufe einsehen**

Den Verlauf der entgangenen Anrufe einsehen.

Jeder Anruf, der von einer anderen Station angenommen wurde, erscheint im Verlauf als angenommener eingehender Anruf.

*1.* Tippen Sie **[VERLAUF]** auf dem Startbildschirm an.

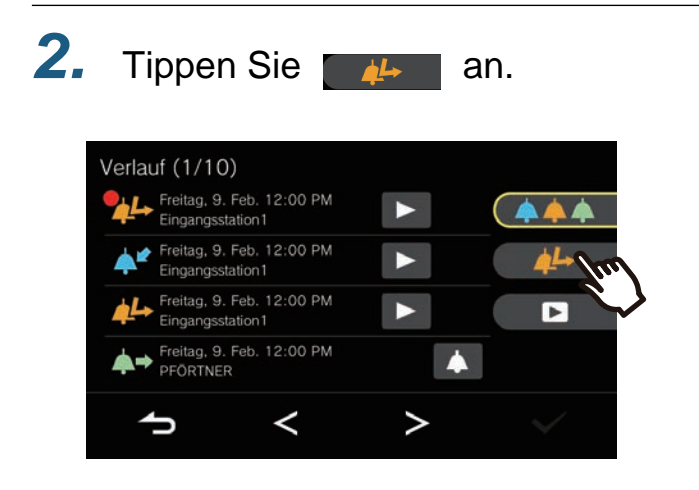

◆Erläuterungen zu den Symbolen und Schaltflächen

*3.* Sie können nun die entgangenen Anrufe einsehen.

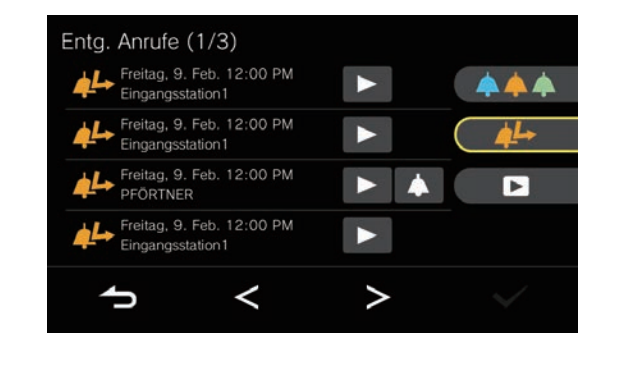

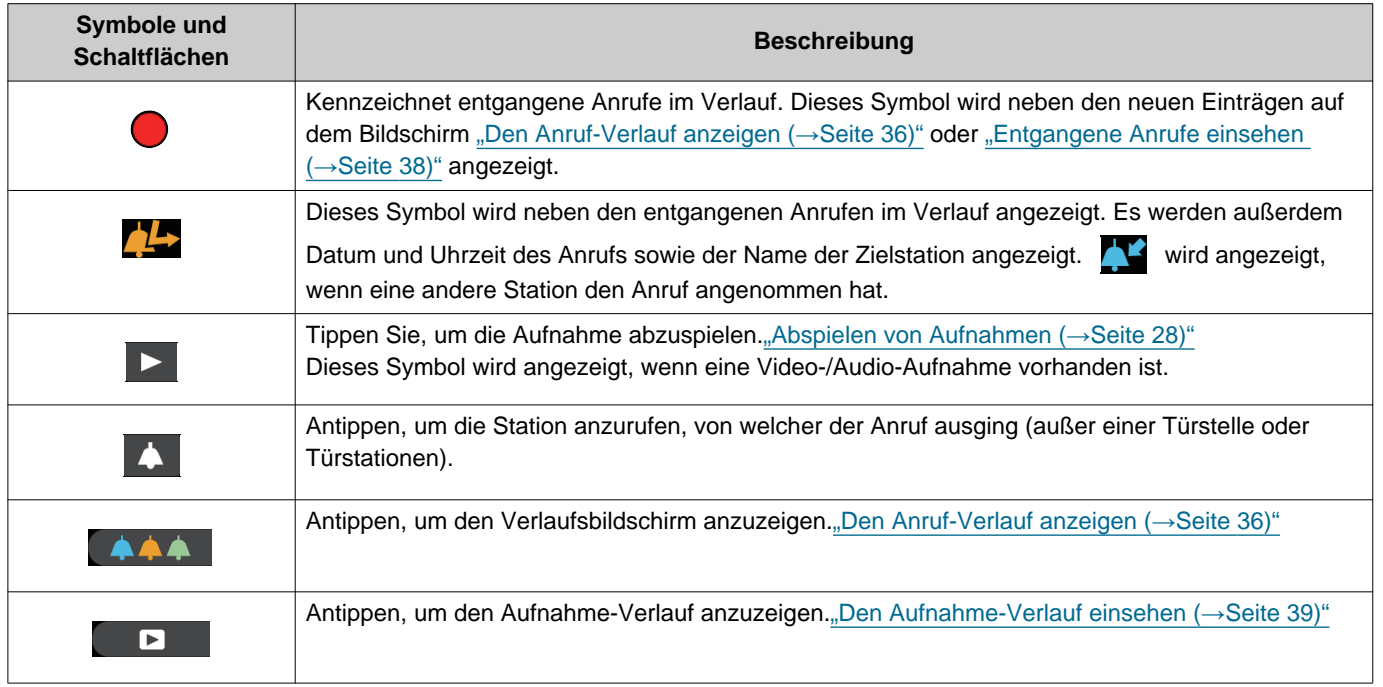

• Die angezeigten Schaltflächen können abhängig vom installierten System variieren.

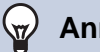

#### **Anmerkung**

• Die neuesten Einträge werden zuerst angezeigt.

#### <span id="page-38-1"></span><span id="page-38-0"></span>**Den Aufnahme-Verlauf einsehen**

Für die folgenden Arten von Aufnahmen können maximal bis zu 999 Aufnahmen aufgerufen werden.

- Während eines eingehenden Anrufs
- Während einer Kommunikation
- Während einer Überwachung

### *1.* Tippen Sie **[VERLAUF]** auf dem Startbildschirm an.

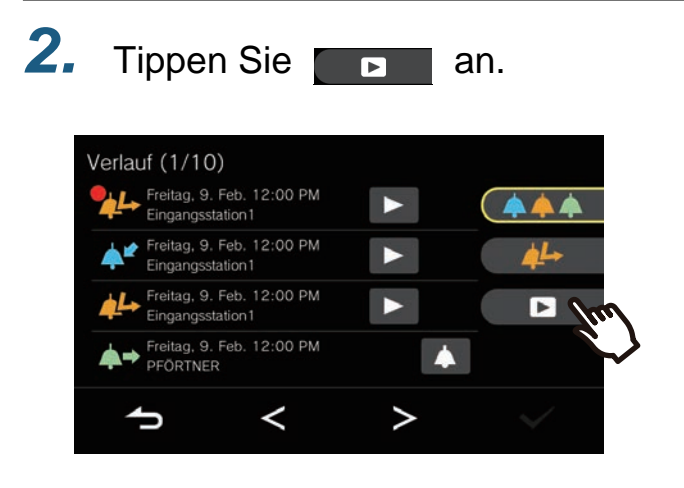

◆Erläuterungen zu den Symbolen und Schaltflächen

*3.* Sie können nun die Audio-/Video-Aufnahmen im Verlauf einsehen.

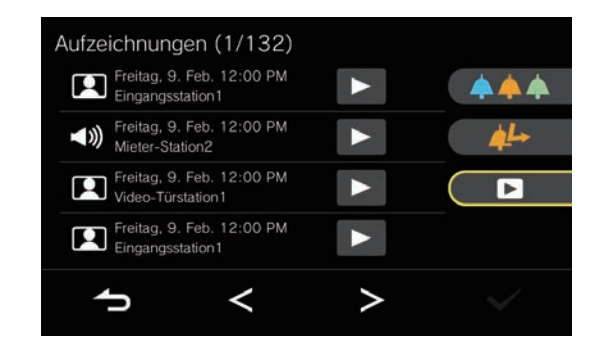

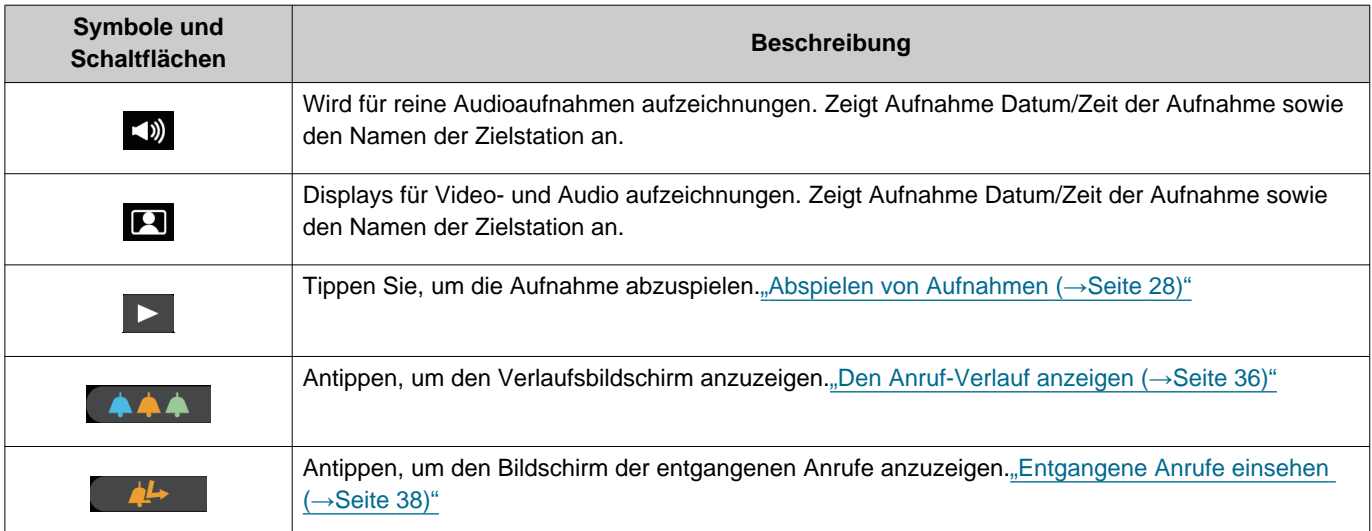

• Die angezeigten Schaltflächen können abhängig vom installierten System variieren.

#### $\sqrt{2}$ **Anmerkung**

• Die Aufnahmen werden nach dem Datum geordnet angezeigt.

## <span id="page-39-1"></span><span id="page-39-0"></span>**Benachrichtigungen anzeigen**

Nachrichten des Gebäudemanager können eingesehen werden.

Die in der Wohneinheit verfügbar Telefone und der Status registrierter Apps werden abhängig von den Einstellungen regelmäßig gemeldet. Die Benachrichtigungszeit kann je nach Station unterschiedlich sein.

Wenn eine Benachrichtigung vorliegt, blinkt die Statusanzeige und der Benachrichtigungston ertönt.

Es werden bis zu 20 Benachrichtigungen gespeichert. Wenn die Nummer der Benachrichtigungen 20 überschreitet, werden die neuen Benachrichtigungen über den ältesten Benachrichtigungen gespeichert.

Wenn Sie die gemeldeten Telefonnummern oder die Nummer der Apps nicht kennen, löschen Sie sie, indem Sie die in der Nachricht aufgeführten Schritte ausführen oder wenden Sie sich an die Pförtner oder die Hausverwaltung.

*1.* Tippen Sie auf dem Startbildschirm auf **[NACHRICHT]**.

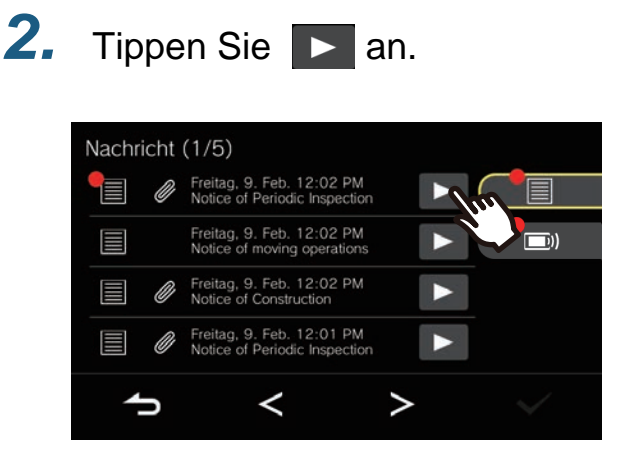

◆Erläuterungen zu den Symbolen und Schaltflächen

<span id="page-39-2"></span>*3.* Nachrichten oder den Verbindungsstatus ansicht

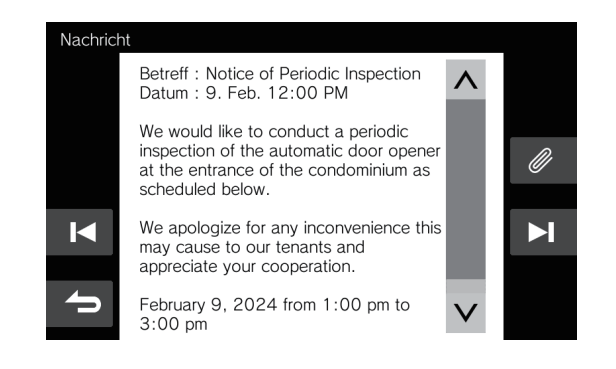

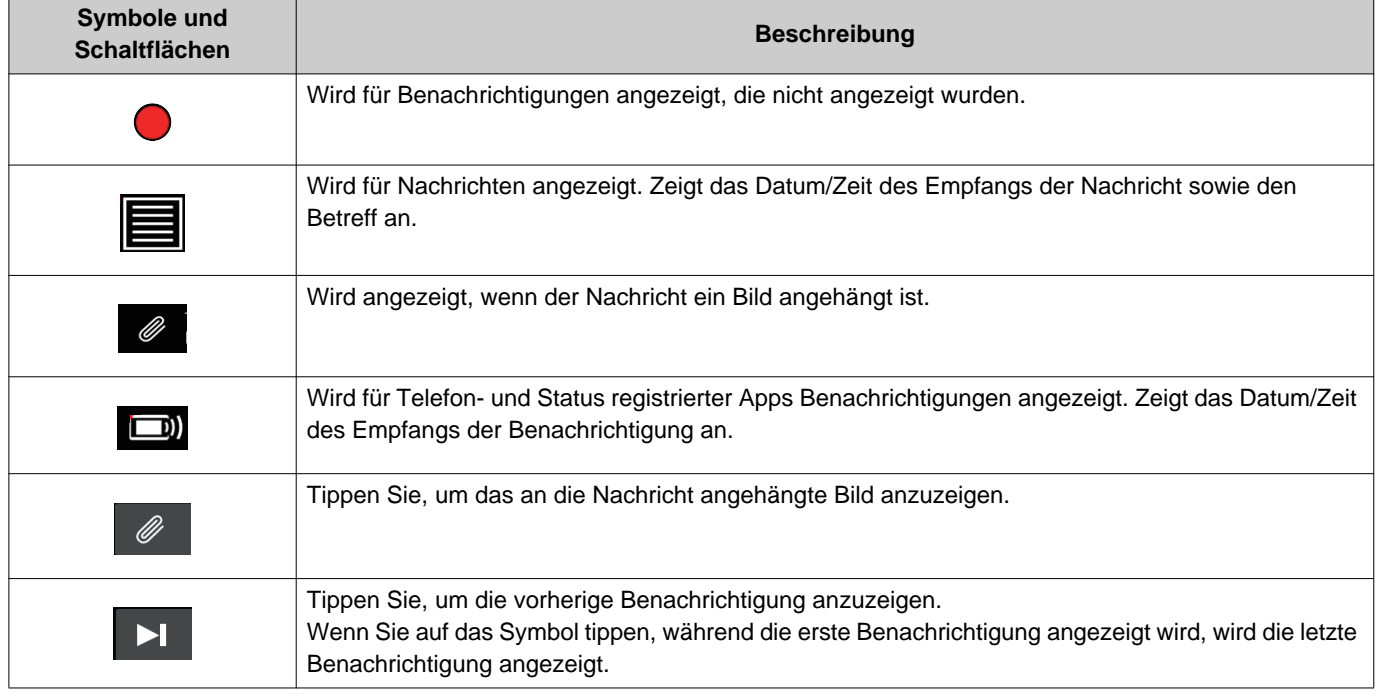

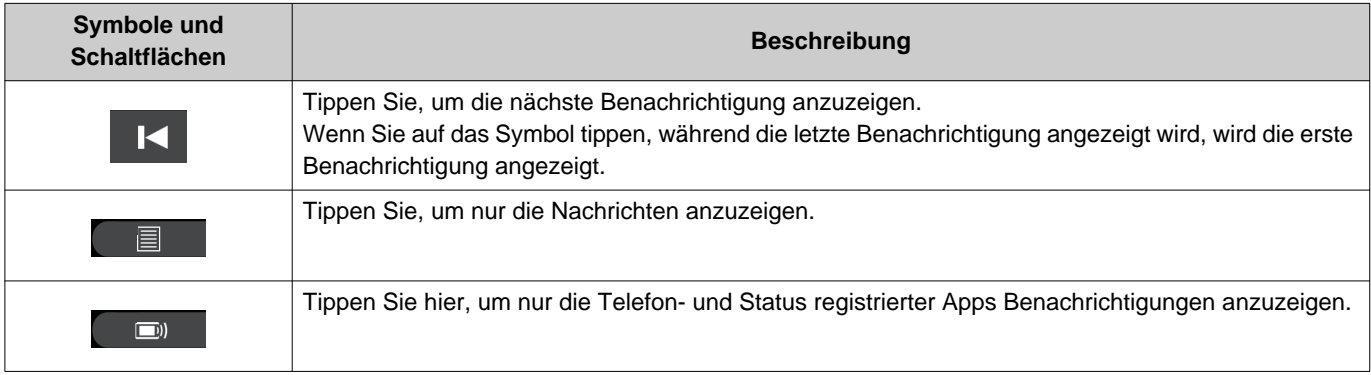

• Die Anzeige der Schaltflächen variiert je nach installiertem System.

#### **Anmerkung**  $\left(\frac{1}{2}\right)$

- Die neuesten Einträge werden zuerst angezeigt.
- Nachrichten können durch den Vorgang des Gebäudemanager gelöscht werden.

### <span id="page-41-2"></span><span id="page-41-1"></span><span id="page-41-0"></span>**Einstellungen vornehmen**

Wie Sie verschiedene Einstellungen vornehmen können.

Wenn während der Konfiguration ein eingehender Anruf von der Türklingel eingeht, ertönt der Türklingelton. Beispiel: Empfangslautstärke ändern

- 1. Tippen Sie **tot** auf dem Startbildschirm an.
- *2.* Tippen Sie die zu ändernde Einstellung an.

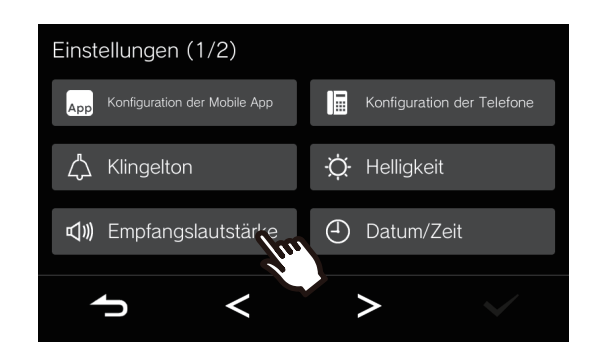

*3.* Machen Sie die gewünschten Änderungen.

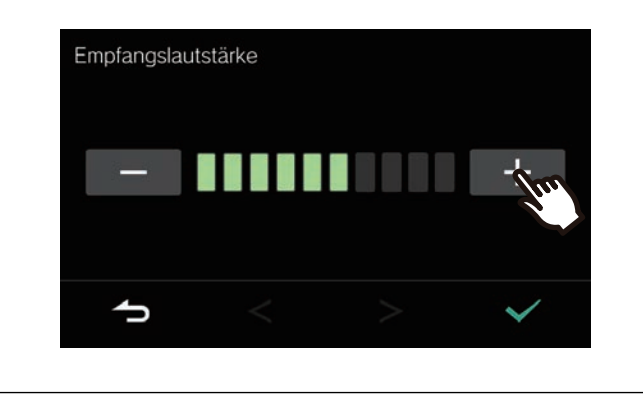

4. Tippen Sie **V** an.

• Die Einstellungen werden gespeichert und Sie kehren zum Einstellungsbildschirm zurück.

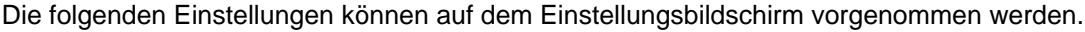

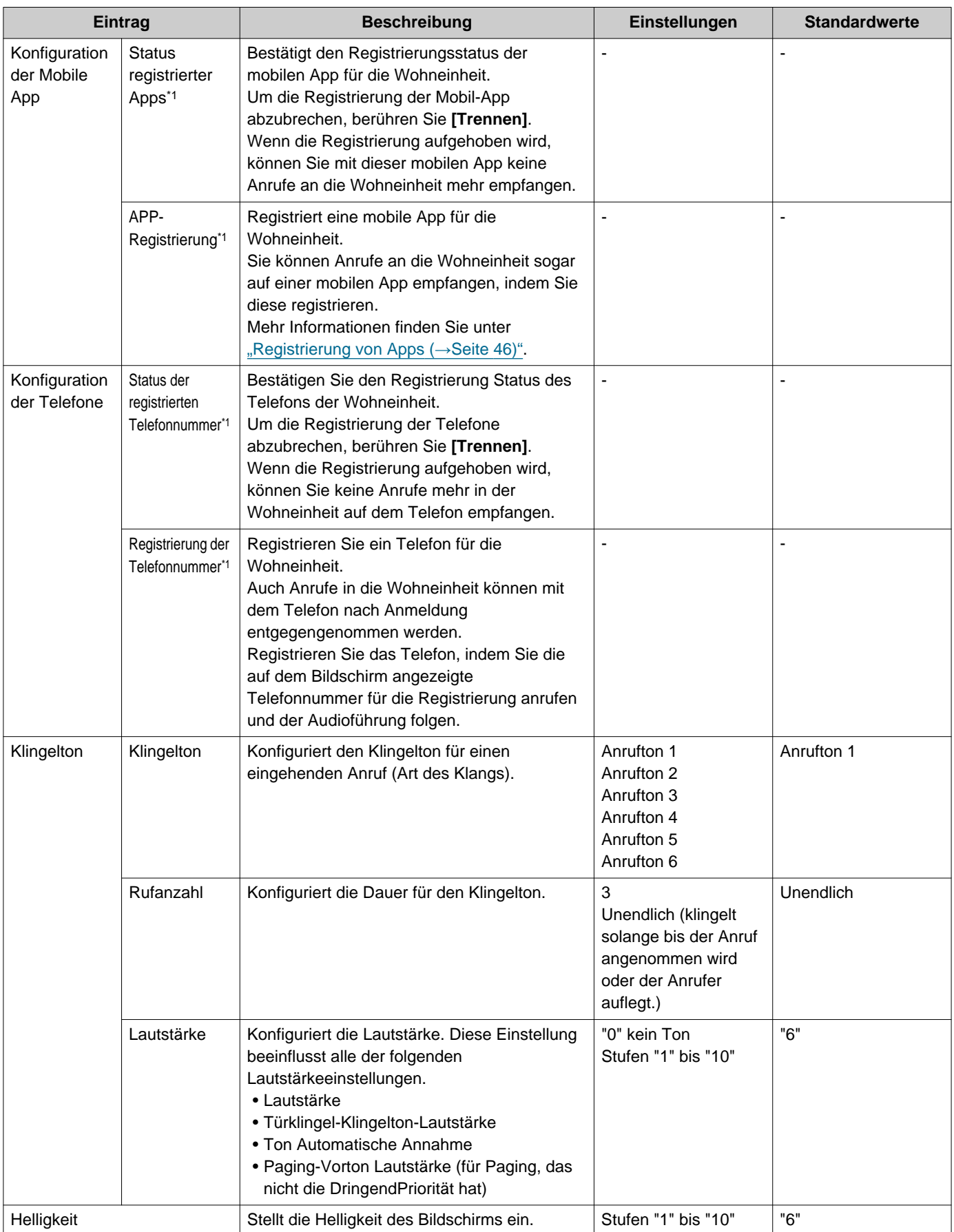

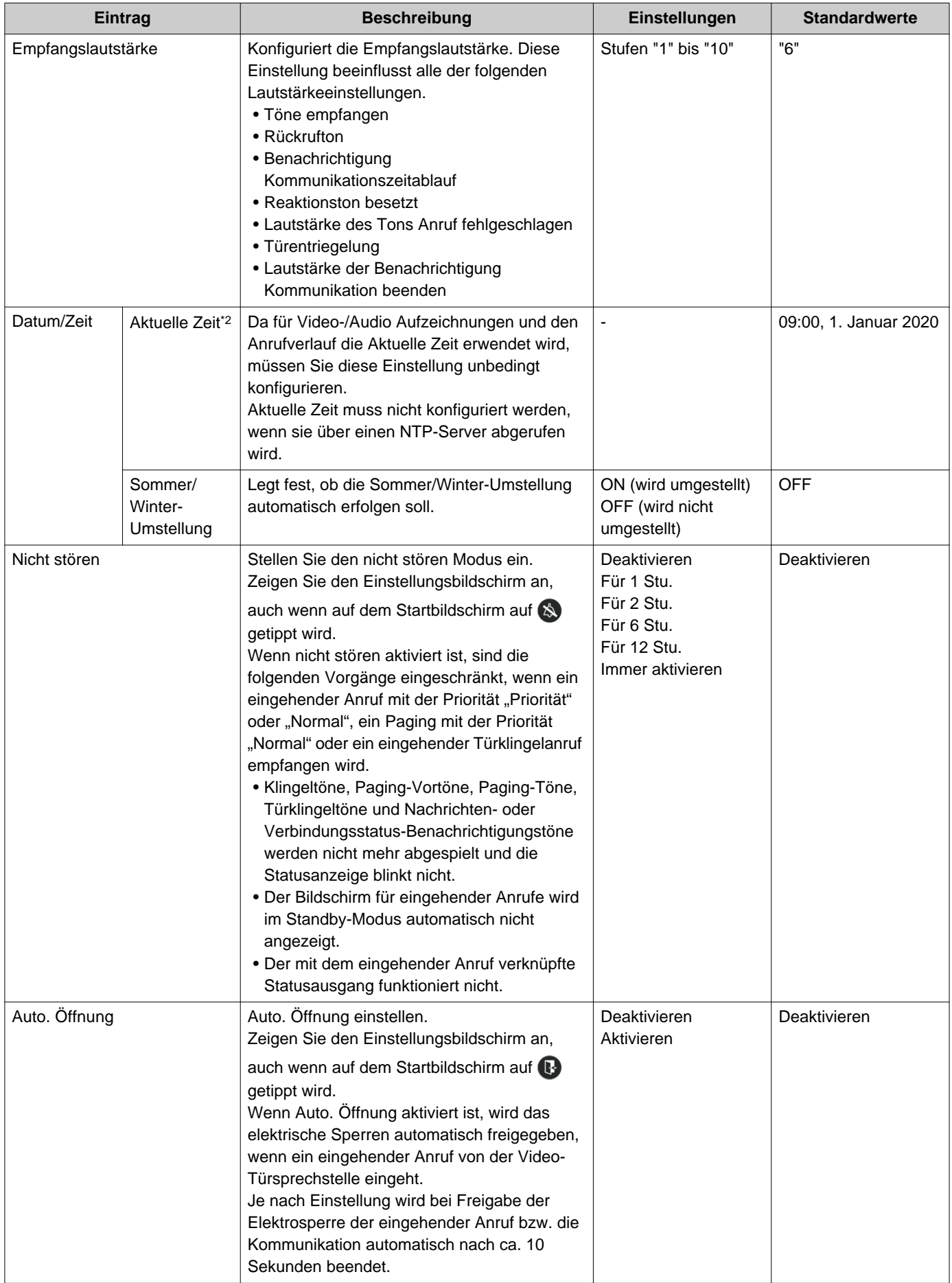

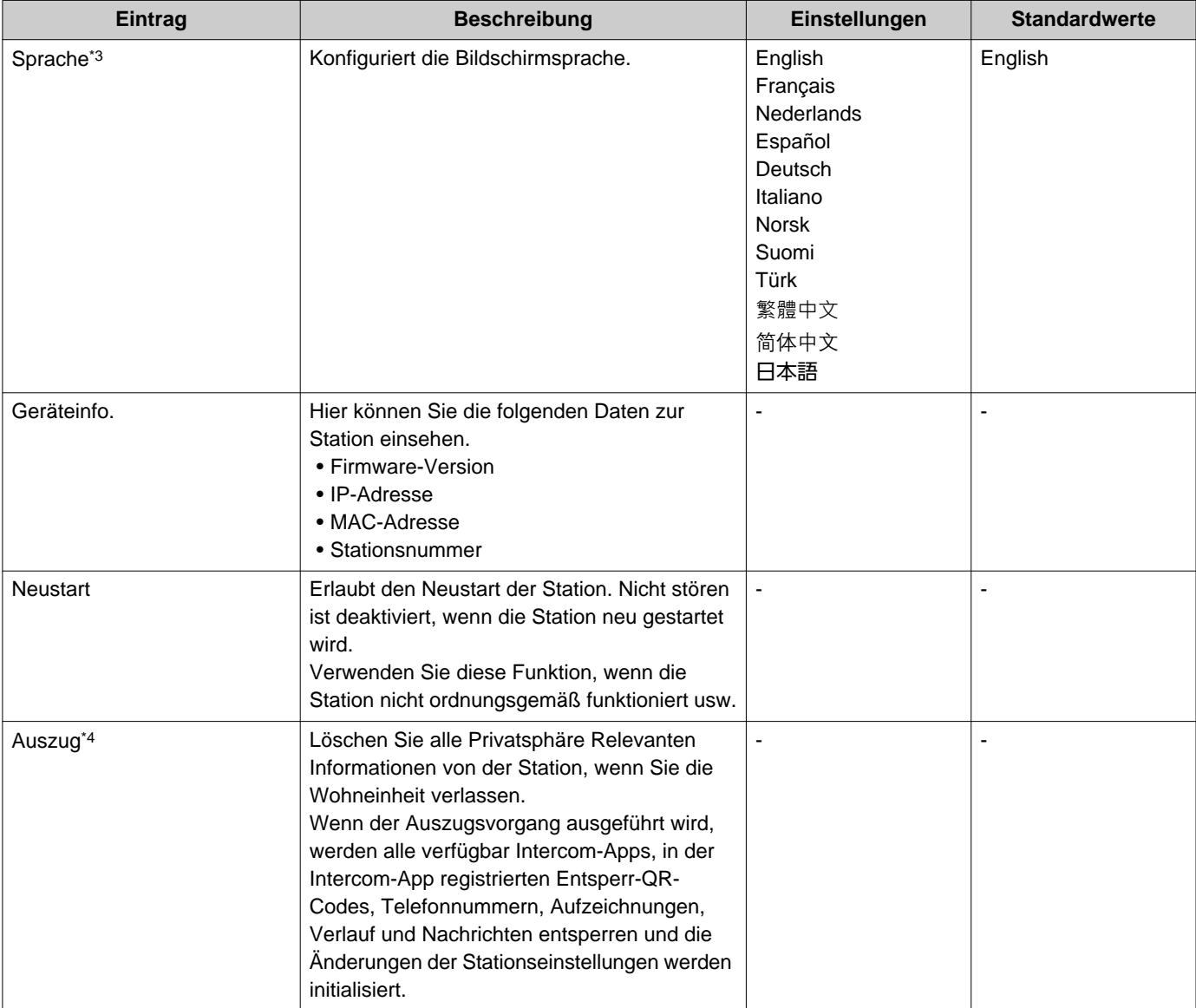

- <span id="page-44-0"></span>\*1 Abhängig vom installierten System können Sie in einigen Fällen mobile Apps und Telefone möglicherweise nicht registrieren. Bitte wenden Sie sich an die Pförtner oder die Hausverwaltung.
- <span id="page-44-1"></span>\*2 Die Systemuhr kann im Laufe eines Monats um maximal 1 Minute vor- oder nachgehen. Es empfiehlt sich, die Uhrzeit regelmäßig zu korrigieren. Falls die Stromversorgung durch einen Stromausfall oder ein anderes Ereignis unterbrochen wird, führt dies dazu, dass die Uhrzeit auf die Standardeinstellung zurückgesetzt wird. Die Standardeinstellung für Datum und Uhrzeit hängt von der Zeitzone ab. In diesem Fall müssen Datum und Uhrzeit erneut konfiguriert werden. Wenn Datum und Uhrzeit verändert werden, kann es einen Moment dauern, bis die Einstellung aktualisiert wird.
- <span id="page-44-2"></span>\*3 Das Ändern der Bildschirmsprache kann dazu führen, dass der Name der Einheit oder andere Texte nicht korrekt angezeigt werden.
- <span id="page-44-3"></span>\*4 Wenn Sie den Auszugsvorgang nicht durchführen können, warten Sie einen Moment, um den Vorgang erneut zu versuchen, oder wenden Sie sich an die Pförtner Einheit oder die Hausverwaltung.

## <span id="page-45-0"></span>**Registrierung von Apps**

Registriert eine mobile App für die Wohneinheit.

Ein Anruf an die Wohneinheit kann auf einer mobilen App empfangen werden, wenn die mobile App registriert wurde. Lesen Sie die "Anfangseinstellungen" in der "Intercom-App AIPHONE IXG-Bedienungsanleitung", bevor Sie mit dem folgenden Verfahren fortfahren, um die Registrierung der mobil-App vorzubereiten.

1. Tippen Sie **tot** auf dem Startbildschirm an.

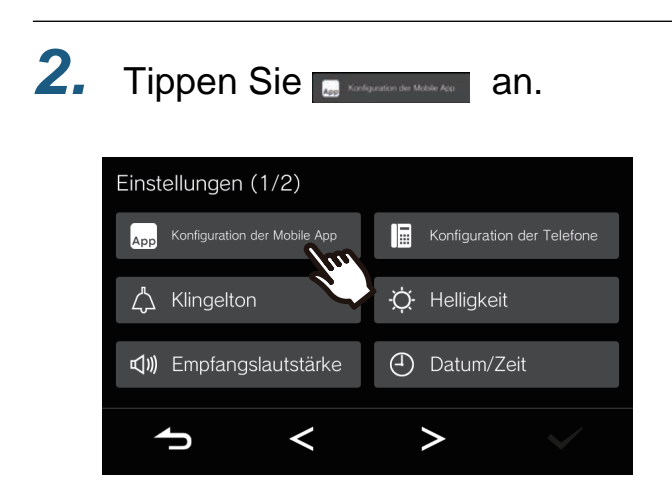

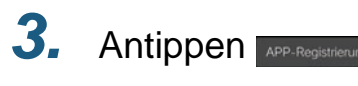

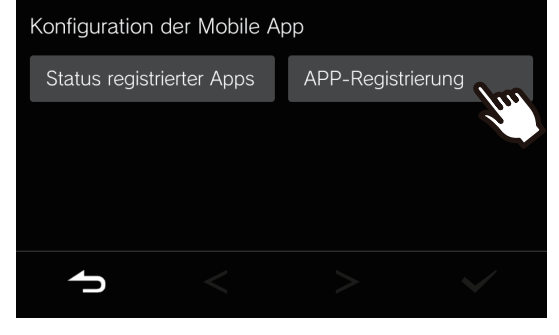

*4.* Scan the QR code with the Intercom-App.

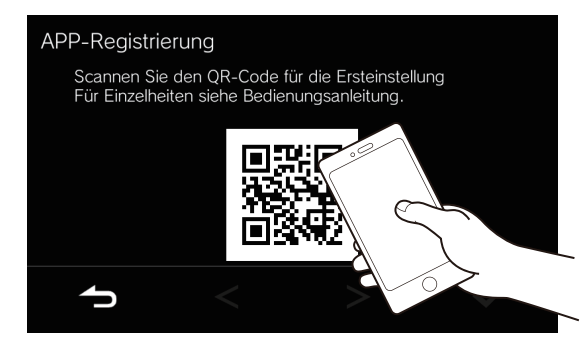

• Die Registrierung der Mobil-App ist abgeschlossen.

#### **Anmerkung** ∖⊽∕

• Abhängig vom installierten System können Sie in einigen Fällen mobile Apps möglicherweise nicht registrieren. Bitte wenden Sie sich an die Pförtner oder die Hausverwaltung.

## <span id="page-46-1"></span><span id="page-46-0"></span>**Fehlerbehebung**

Falls die Station nicht ordnungsgemäß funktioniert, sollten Sie zunächst die folgenden Ursachen und Lösungen durchgehen. Wenn das Problem dann immer noch nicht behoben ist oder die "Symptome" der Fehlfunktion in der folgenden Liste nicht aufgeführt sind, wenden Sie sich an das Gebäudemanagementunternehmen, den Händler, bei dem der Artikel erworben wurde oder unseren Kundendienst.

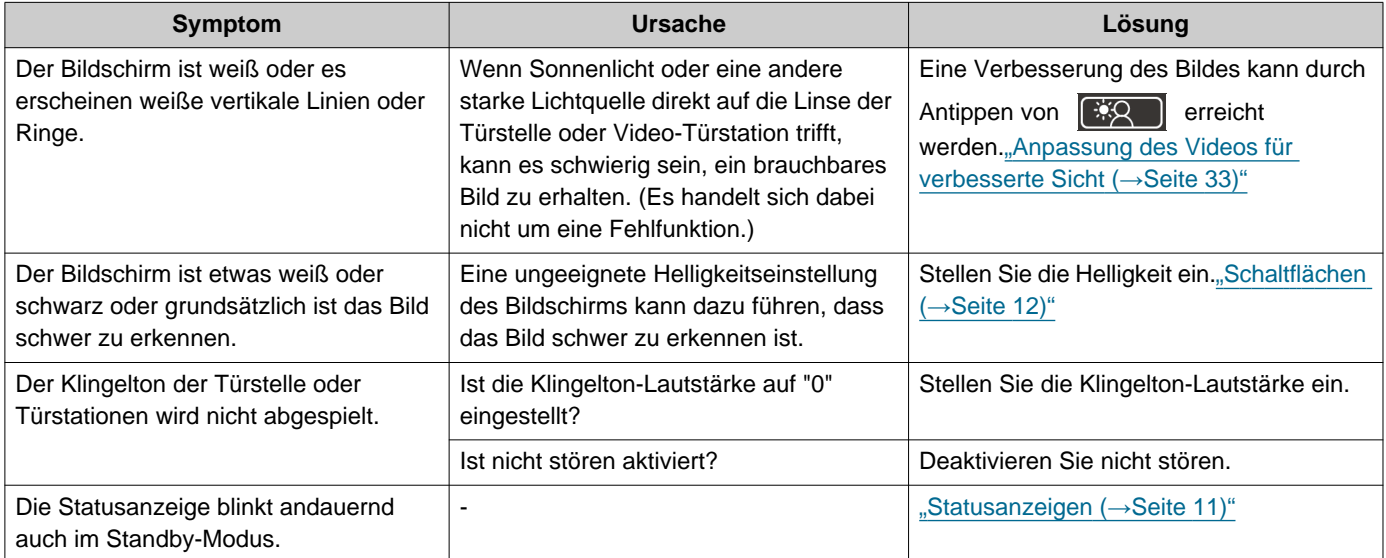

# <span id="page-47-0"></span>**Fehlerbehebung bei Fehlerbildschirm**

Wenn die folgenden Fehlerbildschirme angezeigt werden, finden Sie in den folgenden Informationen mögliche Abhilfemaßnahmen.

### ■ Liste der Fehlermeldungen

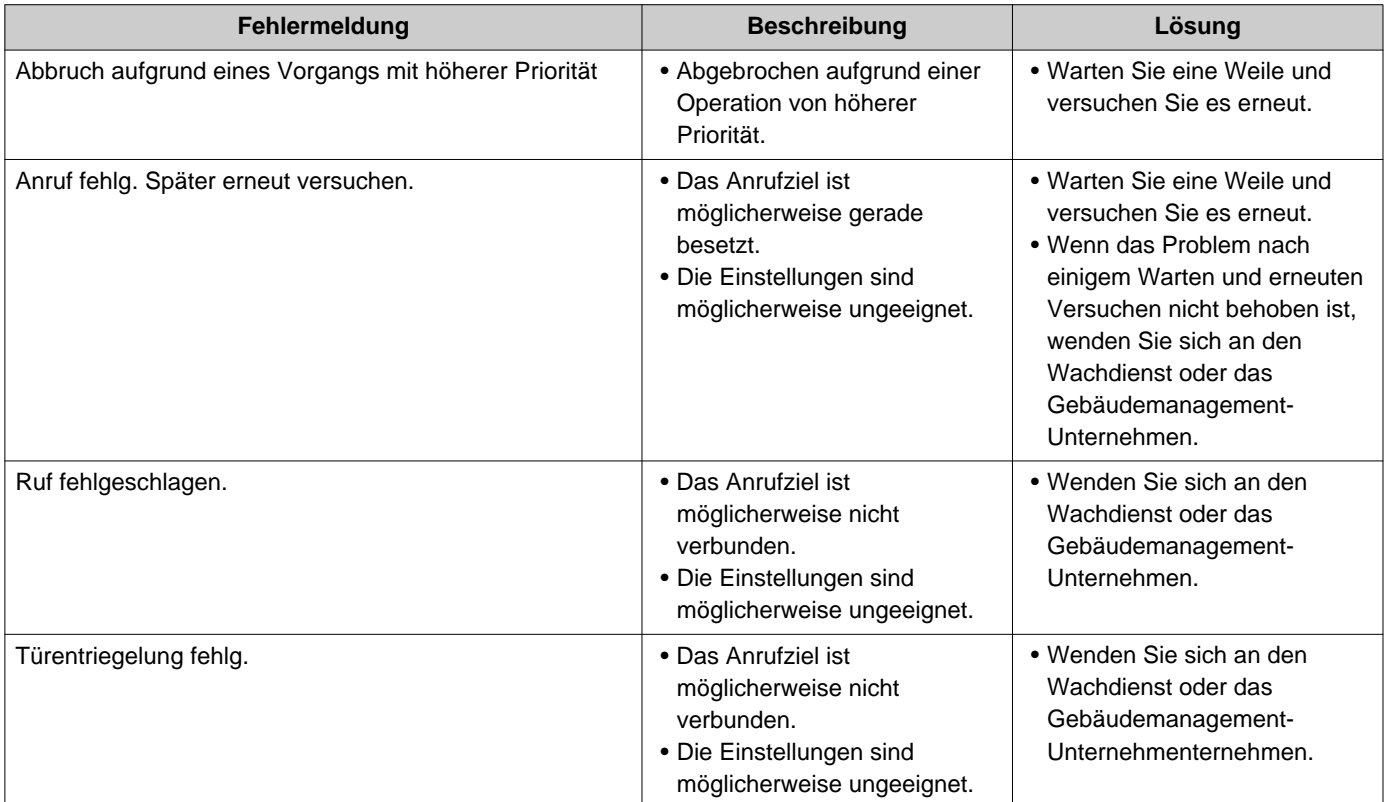

### <span id="page-48-1"></span><span id="page-48-0"></span>**Technische Daten**

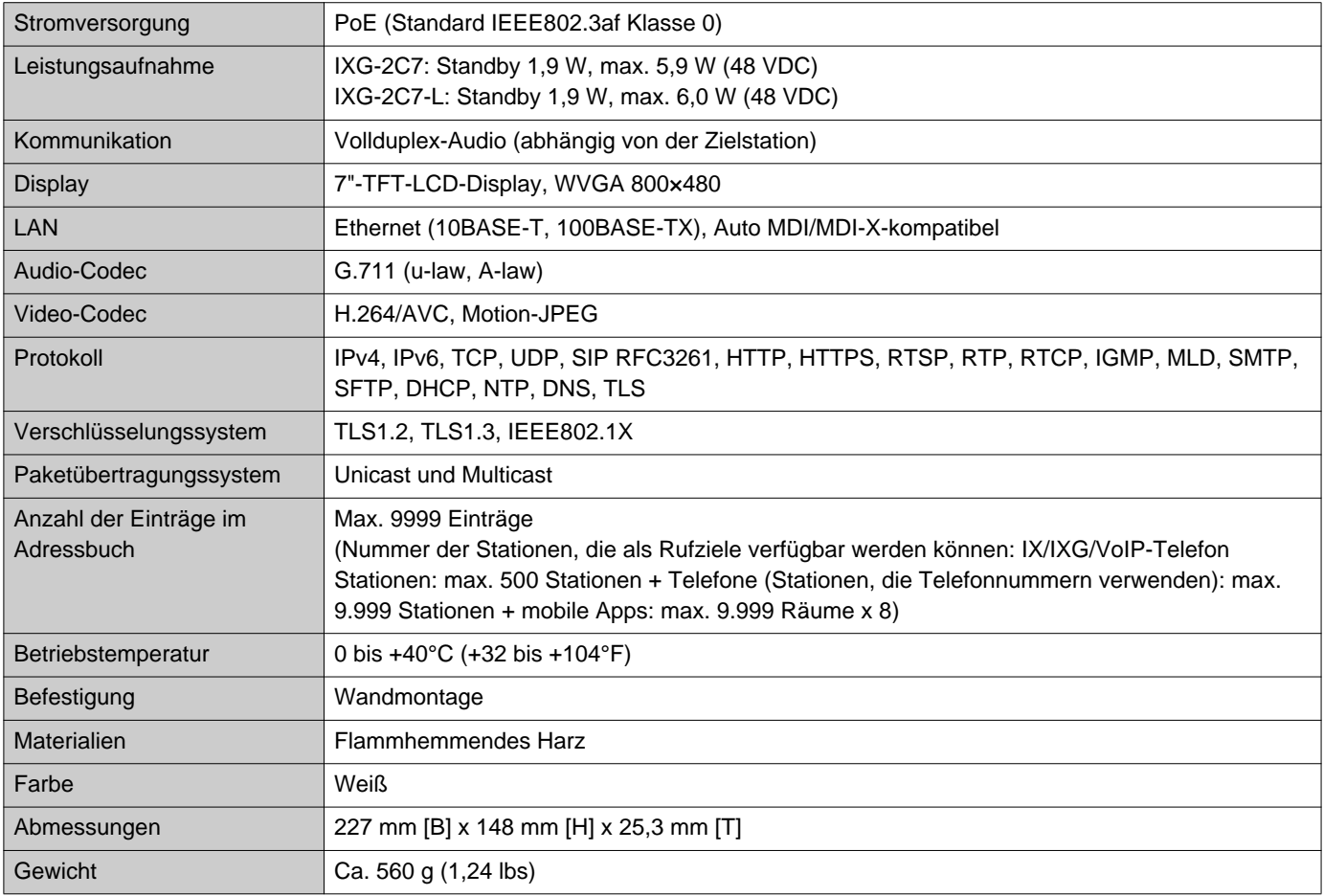

# <span id="page-48-2"></span>**Pflege**

- Reinigen Sie die Station mit einem weichen, trockenen Tuch. Bei hartnäckigen Verschmutzungen feuchten Sie ein weiches Tuch mit in Wasser gelöstem Neutralreiniger an, wringen es gut aus und wischen dann das Gerät damit ab.
- Verwenden Sie zum Reinigen des Displays ein weiches, trockenes Tuch, wie Sie es für Spiegel verwenden.

#### $\mathbf{I}$ **Wichtig**

• Verwenden Sie keine Chemikalien wie Benzin oder Verdünner. Andernfalls könnte die Oberfläche beschädigt werden oder es kommt zu Verfärbungen.

### <span id="page-49-1"></span><span id="page-49-0"></span>**Hinweis zur Software**

In diesem Produkt wird OSS (Quelloffene Software) verwendet.

Informationen zu OSS finden Sie unter "[https://www.aiphone.co.jp/data/software/source/gpl/download/ixg/"](https://www.aiphone.co.jp/data/software/source/gpl/download/ixg/). Darüber hinaus ist der Quellcode verfügbar.

# <span id="page-50-1"></span><span id="page-50-0"></span>**BESTIMMUNGEN**

#### FCC

Dieses Gerät entspricht Teil 15 der FCC-Ordnung. Die Genehmigung zur Inbetriebnahme gilt unter zwei Bedingungen: (1) Dieses Gerät darf keine Störstrahlungen verursachen und (2) dieses Gerät darf nicht von Störstrahlungen von anderen Geräten beeinflusst werden, einschließlich solcher Störstrahlungen, die Fehlfunktionen hervorrufen können.

#### FCC-ACHTUNG

Änderungen oder Modifikationen, die nicht ausdrücklich von der für die Einhaltung verantwortlichen Partei genehmigt wurden, können zum Erlöschen der Berechtigung des Benutzers zum Betrieb des Geräts führen. HINWEIS: Dieses Gerät wurde geprüft und erfüllt die nach Teil 15 der FCC-Ordnung für digitale Geräte der Klasse B

geltenden Grenzwerte. Diese Vorschriften wurden im Hinblick auf die Vermeidung von schädigenden Störstrahlungen beim Betrieb von Geräten in Wohngebieten erlassen. Dieses Gerät erzeugt und arbeitet mit elektromagnetischen Wellen. Bei unsachgemäßem Gebrauch, insbesondere wenn das Gerät entgegen den Empfehlungen betrieben wird, können Störstrahlungen auftreten. Es kann jedoch nicht ausgeschlossen werden, dass auch bei einer korrekten Installation in bestimmten Fällen Störstrahlungen auftreten. Sollte dieses Gerät den Rundfunk- oder Fernsehempfang stören (Sie können dies feststellen, indem Sie das Gerät aus- und wieder einschalten), so ist der Benutzer dazu angehalten, die Störungen durch eine der folgenden Maßnahmen zu beheben:

- Neuausrichtung oder Neupositionierung der Empfangsantenne
- Vergrößerung des Abstands zwischen Gerät und Empfänger
- Anschluss des Geräts an einen anderen Stromkreis als den des Empfängers
- Ziehen Sie gegebenenfalls Ihren Händler oder einen erfahrenen Rundfunk- oder Fernsehtechniker zu Rate.

### **Konformitätserklärung des Anbieters 47CFR §2.1077 Informationen zur Konformität**

#### **Eindeutige Kennung:**

Markenname: AIPHONE Modell: IXG-2C7, IXG-2C7-L

#### **Hersteller – Kontaktinformationen in den USA**

Unternehmensname: AIPHONE CORPORATION Geschäftsstelle: 6670 185th Ave NE, Redmond, WA, 98052, USA Telefonnummer: (800) 692-0200 E-Mail-Adresse: tech@aiphone.com Website:<https://www.aiphone.com/home>

#### **Erklärung zur FCC-Konformität**

Dieses Gerät entspricht Teil 15 der FCC-Ordnung. Die Genehmigung zur Inbetriebnahme gilt unter zwei Bedingungen: (1) Dieses Gerät darf keine Störstrahlungen verursachen und (2) dieses Gerät darf nicht von Störstrahlungen von anderen Geräten beeinflusst werden, einschließlich solcher Störstrahlungen, die Fehlfunktionen hervorrufen können.

ISED CAN ICES-003(B) / NMB-003(B)

**WEEE** 

⊠

Dieses Symbol weist darauf hin, dass dieses Produkt getrennt vom anderen Hausmüll entsorgt werden sollte. Indem Sie es gemäß den örtlichen Abfallentsorgungsgesetzen in Ihrer Verantwortung an einer dafür vorgesehenen Sammelstelle für das Recycling von Altgeräten abgeben, tragen Sie dazu bei, negative Auswirkungen auf die Umwelt und die menschliche Gesundheit zu vermeiden.

# <span id="page-52-0"></span>**GARANTIE**

Aiphone garantiert für einen Zeitraum von 2 Jahren ab Lieferung an den Endkunden, dass seine Produkte bei normaler Nutzung und Wartung frei von Materialfehlern und Herstellungsmängeln sind. Schadhafte Teile werden gegebenenfalls kostenfrei repariert oder ausgetauscht, sollten sie für defekt befunden werden und der Garantie unterliegen. Aiphone behält sich das alleinige Recht vor, letztendlich über einen Materialfehler und/oder Herstellungsmängel sowie darüber zu entscheiden, ob das Produkt von der Garantie abgedeckt wird. Diese Garantie erstreckt sich nicht auf Aiphone-Produkte, die Schäden aufgrund von unsachgemäßem Gebrauch, Fahrlässigkeit, Unfallgeschehen oder Stromstoß aufweisen oder entgegen den Anweisungen zum Produkt genutzt wurden, noch auf Geräte, die von Dritten repariert oder manipuliert wurden. Diese Garantie erstreckt sich nicht auf Batterien oder Schäden, die durch mit dem Gerät verwendete Batterien zurückzuführen sind. Diese Garantie deckt nur standardmäßige Reparaturen ab und alle Reparaturen müssen in einer Werkstatt oder einem Geschäft ausgeführt werden, die bzw. das von Aiphone schriftlich festgelegt wurde. Die Garantie bezieht sich ausschließlich auf die in der Bedienungsanleitung aufgeführten Standardspezifikationen. Die Garantie bezieht sich nicht auf ergänzende Funktionen eines Fremdprodukts, das von Nutzern oder Anbietern hinzugefügt wurde. Bitte beachten Sie, dass Schäden oder sonstige Probleme, die auf Fehlfunktionen von oder fehlende Verbindung mit Aiphone-Produkten zurückzuführen sind, ebenfalls nicht von der Garantie abgedeckt sind. Aiphone übernimmt keine Haftung für Kosten, die aufgrund von Service-Einsätzen vor Ort anfallen. Aiphone leistet keine Entschädigung für Verluste oder Schäden, die auf den Ausfall oder die Fehlfunktion seiner Produkte bei Gebrauch zurückzuführen sind, oder für Unannehmlichkeiten oder Verluste, die sich daraus ergeben.

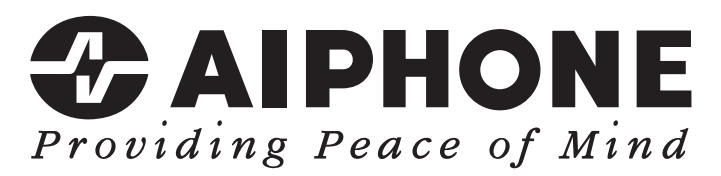

https://www.aiphone.net/

Ausgabedatum: Mai 2024 Ⓒ 0524 UQ 66259 AIPHONE CO., LTD., NAGOYA, JAPAN